### УПРАВЛЕНИЕ ОБРАЗОВАНИЯ АДМИНИСТРАЦИИ ИВАНОВСКОГО МУНИЦИАЛЬНОГО ОКРУГА

## МУНИЦИПАЛЬНОЕ БЮДЖЕТНОЕ УЧРЕЖДЕНИЕ ЛОПОЛНИТЕЛЬНОГО ОБРАЗОВАНИЯ ИВАНОВСКИЙ ОКРУЖНОЙ ЦЕНТР ДЕТСКОГО ТВОРЧЕСТВА

Принята на заседании педагогического Совета МБУ ДО Ивановского окружного ЦДТ, протокол № 3 от «30» мая 2023 г.

УТВЕРЖДАЮ: Директор МБУ ДО **ДЕНТИВАНОВСКОГО ОКРУЖНОГО ЦДТ** А.Г. Марченко, приказ № 32 от «30» мая 2023 г.

# ДОПОЛНИТЕЛЬНАЯ ОБЩЕОБРАЗОВАТЕЛЬНАЯ ОБЩЕРАЗВИВАЮЩАЯ ПРОГРАММА «Основы виртуального проектирования и моделирования» Для детей

Направленность - техническая Возраст обучающихся 9 - 12 лет Срок реализации - 1 год (36 недель) Ознакомительный уровень

> Автор-составитель: Осипова Любовь Николаевна, педагог дополнительного образования

с. Ивановка, 2023 г.

# СОДЕРЖАНИЕ

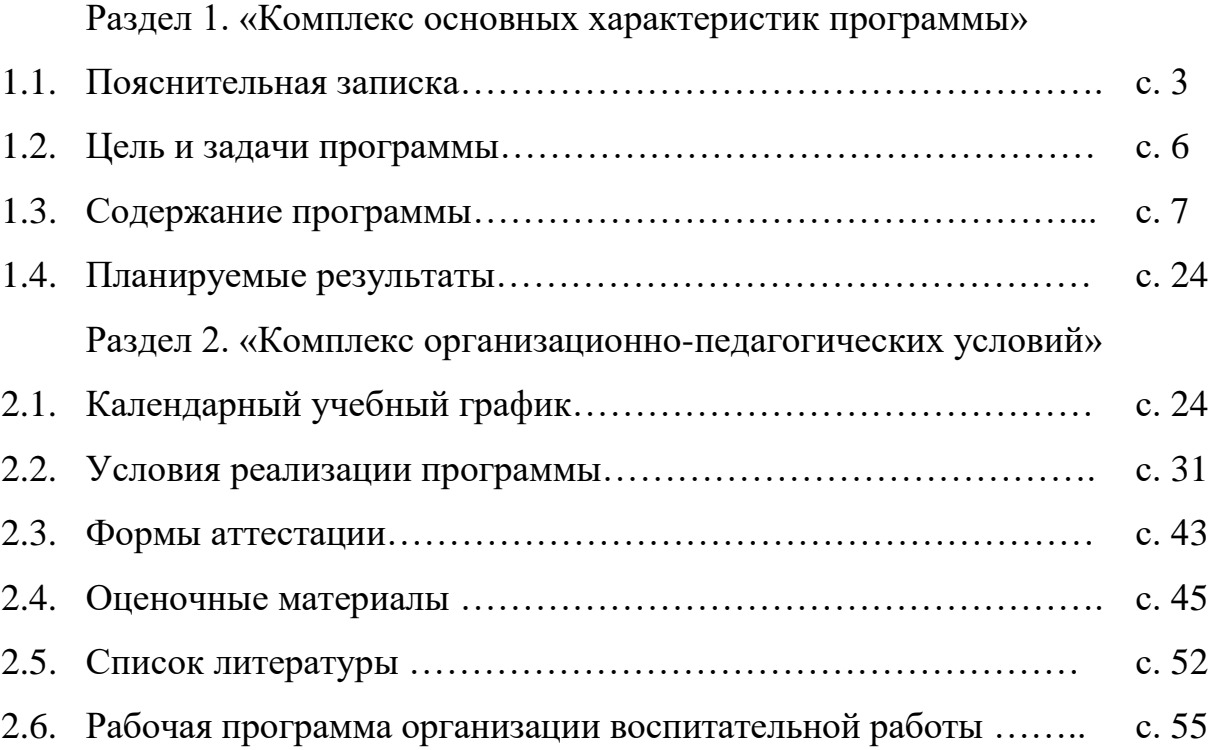

# **Раздел 1. «Комплекс основных характеристик образования»**

#### **1.1. Пояснительная записка**

Дополнительная общеобразовательная общеразвивающая программа «Основы виртуального проектирования и моделирования» (далее – программа VR), разработана в соответствии с Уставом учреждения, федеральными нормативно-правовыми документами:

o Концепция развития дополнительного образования детей, утвержденная распоряжением Правительства Российской Федерации от 31.03.2022 №678-р «Об утверждении Концепции развития дополнительного образования детей»;

o Постановление Главного государственного санитарного врача РФ от 28.09.2020 №28 «Об утверждении санитарных правил СП2.4. 3648-20 (Санитарно-эпидемиологические требования к организации воспитания и обучения, отдыха и оздоровления детей и молодежи)»;

o Приказ Министерства просвещения Российской Федерации от 27.07.2022 № 629 «Об утверждении Порядка организации и осуществления образовательной деятельности по дополнительным общеобразовательным программам»;

o Федеральный Закон «Об образовании в Российской Федерации» от 29 декабря 2012г. № 273-ФЗ.

Программа имеет **техническую направленность**, **ознакомительного уровня,** ориентирована на развитие творческих способностей обучающихся в области IT-технологий, предполагает научить обучающихся работе с VR/AR технологиями, сформировать умения к их применению в работе над проектами.

**Актуальность** и необходимость разработки данной программы обусловлена быстрым развитием и применением технологий виртуальной и дополненной реальности в образовании и во всех областях инженерии и технологии. Обучение направлено на приобретение обучающимися навыков работы в 3D моделировании, с устройствами виртуальной и дополненной реальности, создании мультимедийного контента для данных устройств.

#### **Отличительные особенности программы.**

Программа носит прикладной характер и призвана сформировать у обучаемых навыки и умения в таких стремительно развивающихся областях науки и техники, как виртуальная и дополненная реальность.

Практические занятия построены на использовании современных программных пакетов для 3D моделирования, современного оборудования, которое позволит освоить принципы захвата движения, используемые для разработки зрелищных видеоигр и создания специальных эффектов.

Широкое использование "открытого" программного обеспечения, в области 3D моделирования, позволяет обучающимся свободно использовать его на своих домашних устройствах, что дает возможность самостоятельно повышать свой уровень мастерства, создавая зрелищные проекты. Наличие шлема виртуальной реальности Vive позволит непосредственно наблюдать результаты своего творчества.

Использование в образовательном процессе значительного количества демонстрационных виртуальных сцен, повышает интерес обучающихся к ITтехнологиям.

**Педагогическая целесообразность программы** обусловлена возможностью внедрения принципов адаптивного обучения, которые выражаются в гибкости образовательного процесса и его настройки в соответствии с интересами обучающихся, что позволяет шаг за шагом раскрывать в себе творческие возможности. Использование дополненной и виртуальной реальности повышает мотивацию обучающихся к учению. Виртуальная и дополненная реальность, дают возможность детям получить новый опыт в информационных технологиях и приравнивается к действиям, а это означает, что технологии VR самым положительным образом влияют на запоминаемость различной информации и делают обучение увлекательным и эффективным. Обучающиеся, освоившие программу, смогут самостоятельно создавать несложные проекты для устройств виртуальной и дополненной реальности.

**Новизна** образовательной программы заключается в использовании высокотехнологичного оборудования самых последних разработок в сфере виртуальной и дополненной реальности.

**Адресат программы:** для обучающиеся в возрасте от 9 до 12 лет, проявляющие интерес к технологиям виртуальной и дополненной реальности, разработке 3D видеоигр и созданию мультимедийных материалов на базе 3D графики и анимации. Условия набора обучающихся: свободный, принимаются все желающие, без предъявления требований к уровню подготовки.

Возрастные особенности обучающихся:

В возрасте 9-12 лет происходит функциональное совершенствование мозга - развивается аналитико-синтетическая функция коры; заметно развивается вторая сигнальная система, но при этом первая сигнальная система ещё сохраняет своё относительное преобладание. Постепенно изменяется соотношение процессов возбуждения и торможения: процесс торможения становится всё более сильным, хотя по-прежнему преобладает процесс возбуждения. Поэтому дети 10 лет в высокой степени возбудимы и импульсивны. Они испытывают большую потребность в движениях, которую необходимо, по возможности, удовлетворять - разрешать побегать и порезвиться на переменах, на прогулке после уроков.

Характерная особенность детей этого возрастного периода – ярко выраженная эмоциональность восприятия. В первую очередь дети воспринимают те объекты, которые вызывают непосредственный эмоциональный отклик, эмоциональное отношение. Наглядное, яркое, живое воспринимается лучше, отчётливее.

В связи с возрастным относительным преобладанием деятельности первой сигнальной системы, более развита наглядно-образная память, чем словесно- логическая. Дети быстрее запоминают и прочнее сохраняют в памяти конкретные сведения, события, лица, предметы, факты, чем

определения, описания, объяснения. Лучше запоминается всё яркое, вызывающее эмоциональный отклик.

**Объем программы, срок освоения:** Программа рассчитана на 36 учебных недель; 108 учебных часов, из которых 34 часа теоретических, 74 часа практических.

**Форма обучения** – очная.

#### **Особенности организации образовательного процесса**

Форма реализации образовательной программы: очная.

Форма организации образовательной деятельности – групповая, индивидуальная.

Особенности комплектования группы: разновозрастная, являющаяся основным составом. Количество обучающихся в группе – 6-8 человек.

Режим занятий: 3 раза в неделю по 1 учебному часу. Один учебный час равен 45 мин.

#### **Структура учебного занятия**

- I. Организационный этап.
- II. Этап актуализации опорных знаний.

III. Этап формирования новых понятий и способов действия (объяснение нового материала учебного занятия).

IV. Этап применения знаний и формирования умений.

V. Подведения итогов.

#### **1.2. Цель и задачи программы**

**Цель:** формирование у обучающихся знаний и навыков работы в 3D моделировании и с VR/AR технологиями, умения применить знания и навыки в работе над проектными заданиями.

#### **Задачи:**

#### **обучающие:**

 обучить обращению с современными устройствами виртуальной реальности;

 способствовать формированию начальных умений и навыков работы с современными пакетами 3D – моделирования (Blender 3D,), платформами, предназначенными для создания приложений виртуальной и дополненной реальности (OpenSpace3D, Unity Personal, EV Toolbox Standard) и другими программными продуктами;

#### **развивающие:**

 развивать пространственное воображение, внимательность к деталям, ассоциативное и аналитическое мышление;

 мотивировать обучающихся к нестандартному мышлению, изобретательности и инициативности при выполнении проектов в областях виртуальной и дополненной реальности;

#### **воспитательные:**

 способствовать формированию позитивных личностных качеств, учащихся: целеустремленности, ответственности, терпения, коммуникативной культуры, внимания, находчивости, изобретательности и устойчивого интереса к технической деятельности;

 способствовать формированию навыков трудолюбия, бережливости, усидчивости, аккуратности при работе с оборудованием.

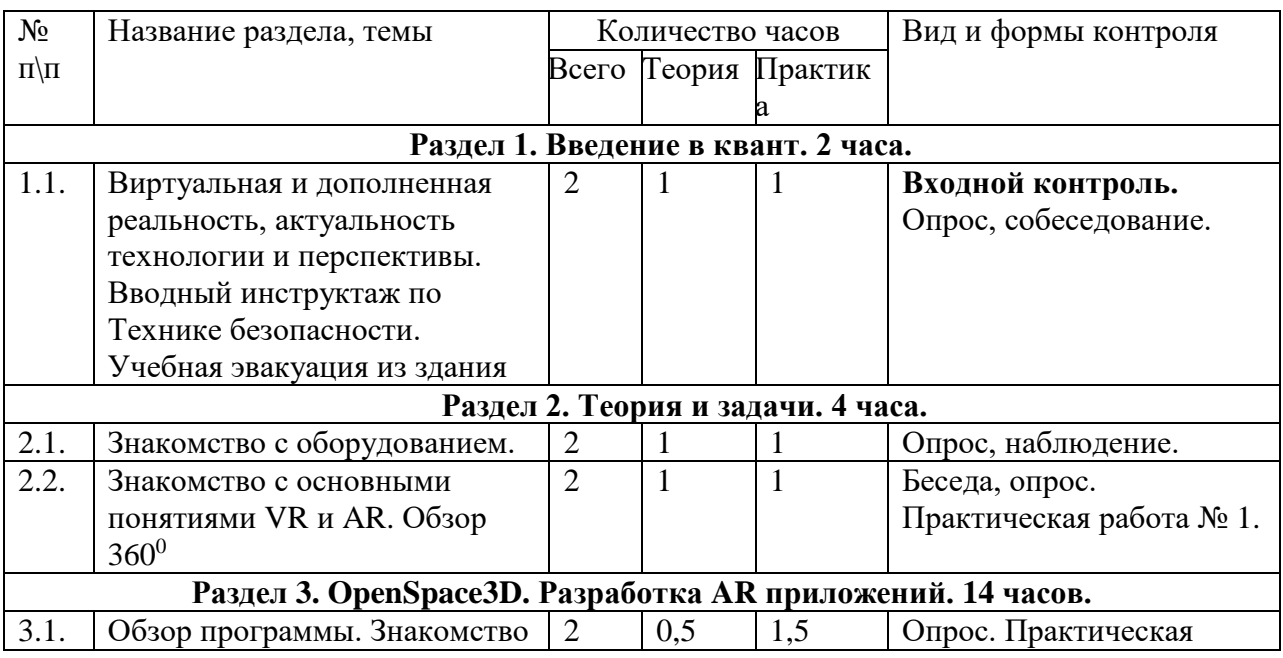

### **1.3. Содержание программы**

#### **Учебный план**

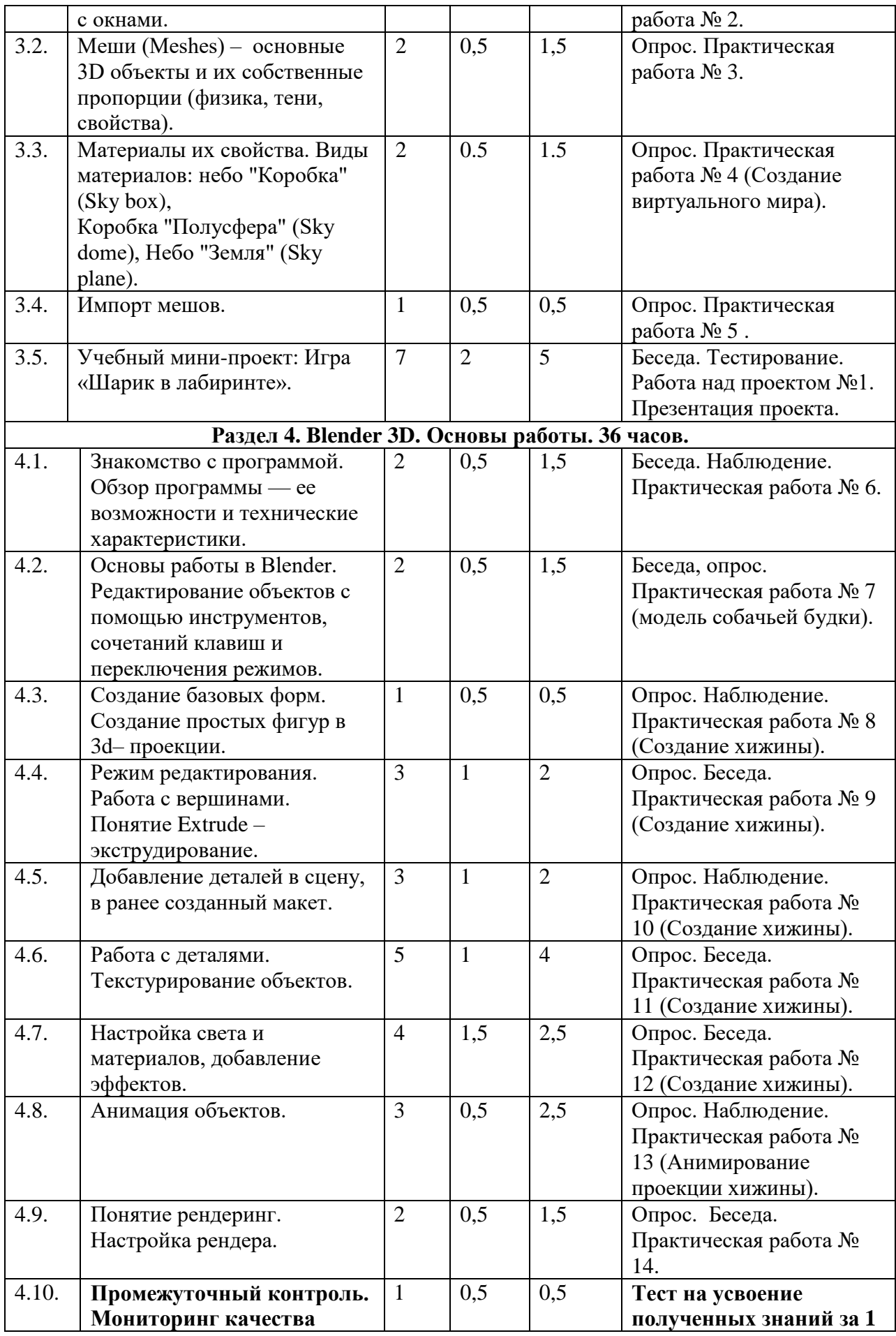

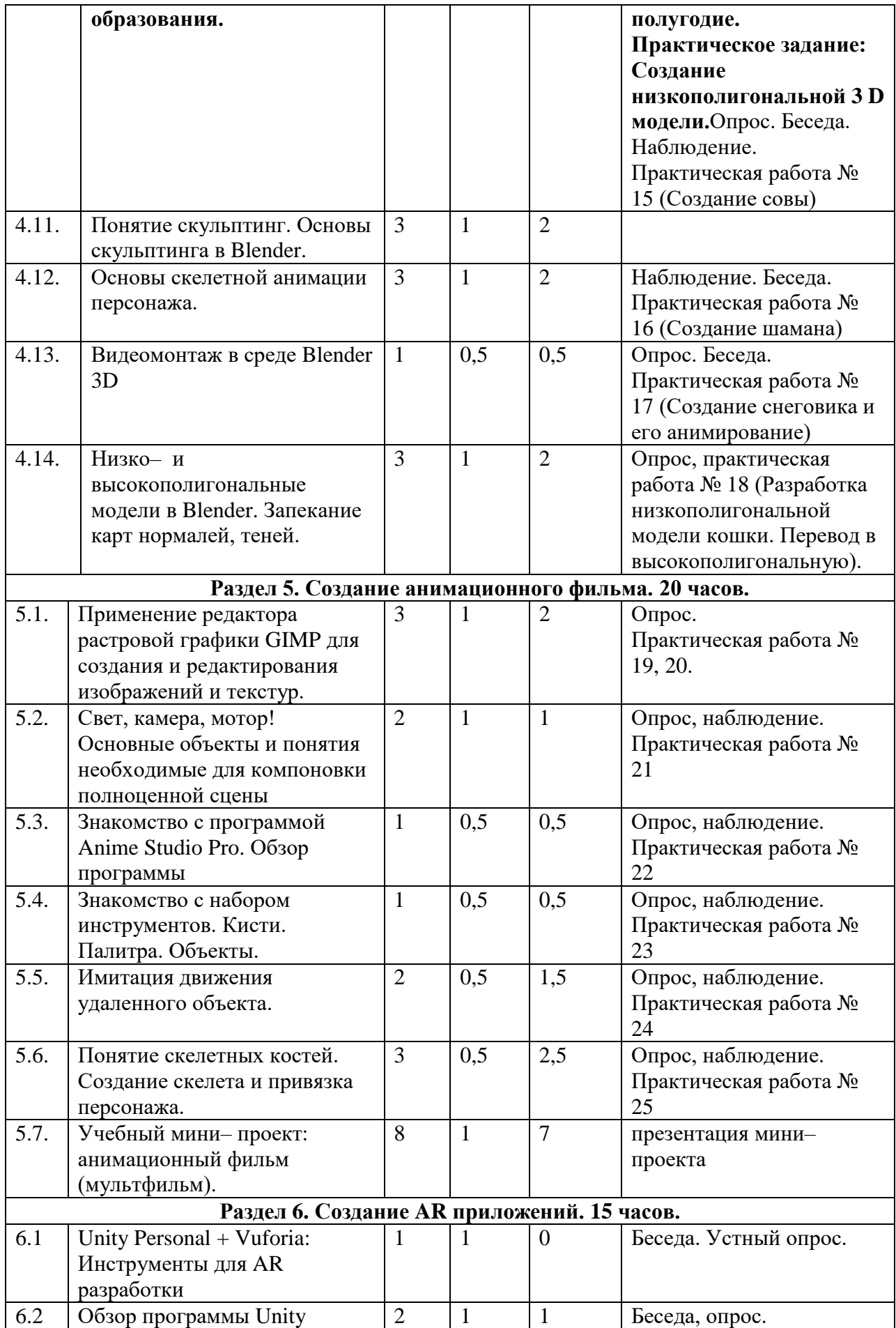

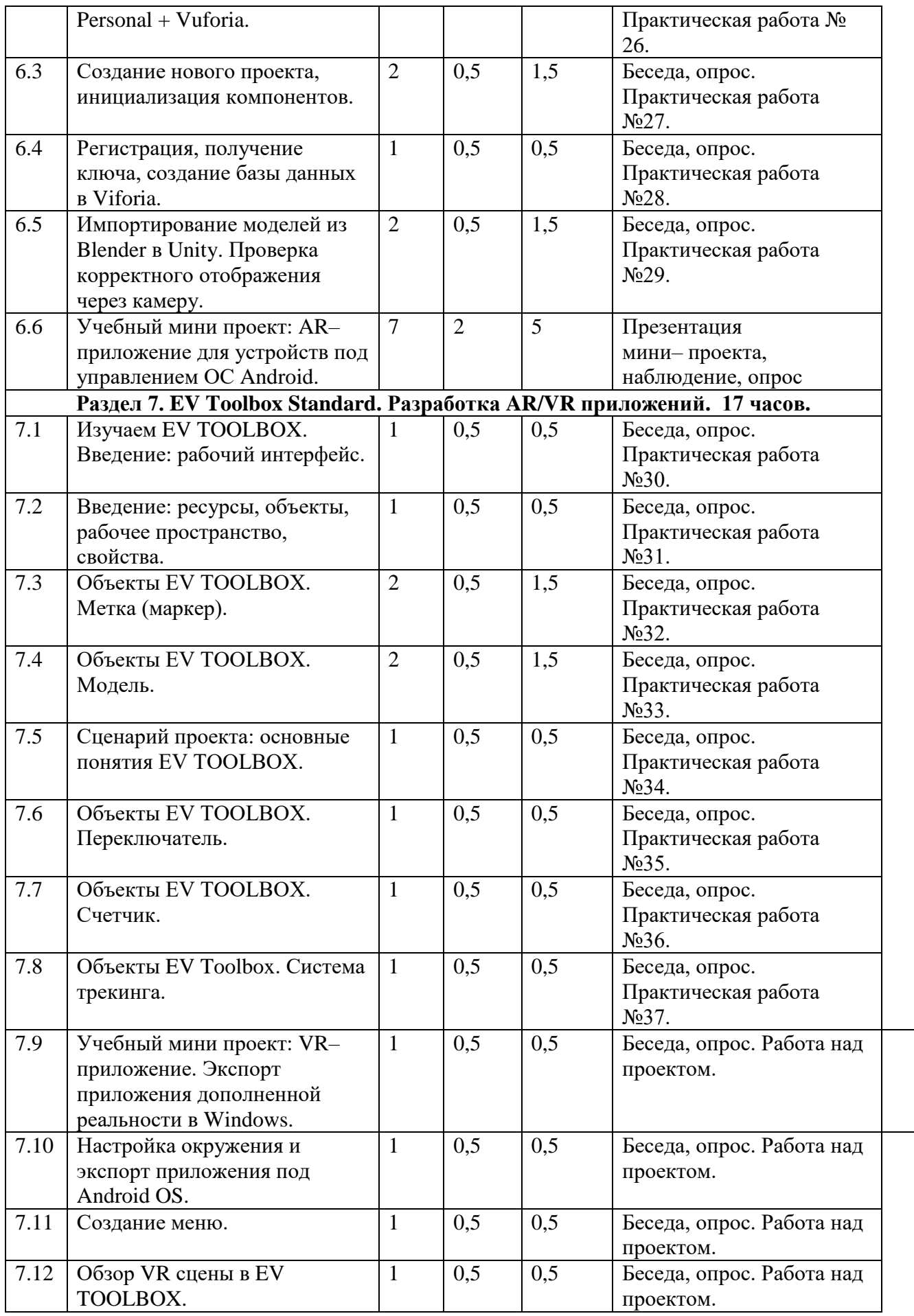

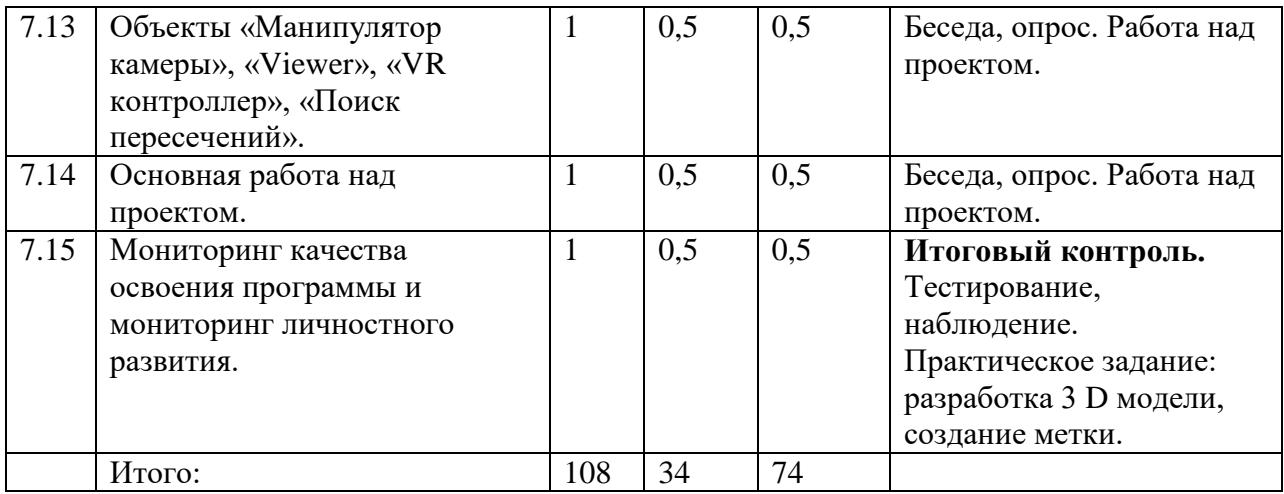

### **Содержание учебного плана**

### **Раздел 1. Введение в квант (2 ч.).**

# **1.1. Виртуальная и дополненная реальность, актуальность технологии и перспективы. Вводный инструктаж по ТБ (2 ч.)**

*Теория. П*онятие «моно/стерео», активное/пассивное стерео. Правила обращения со шлемом Vive. Обзор современных систем виртуальной и дополненной реальности. Актуальность технологии и перспективы развития. Ограничение времени при работе со шлемом и очками.

*Практика.* Разминка для глаз. Правила поведения в учебных помещениях. Техника безопасности, правила пожарной безопасности. Учебная эвакуация из здания.

*Контроль.*Входной контроль**:** опрос, собеседование.

### **Раздел 2. Теория и задачи (4 ч.).**

## **2.1.Знакомство с оборудованием (2 ч.).**

*Теория.* Знакомство с оборудованием. Правилами управления контролерами. *Практика.* Исследование VR– шлема и специализированного программного обеспечения для VR устройств. Тестирование контроллеров в VR комнате. *Контроль.* Опрос, наблюдение.

### **2.2. Знакомство с основными понятиями VR и AR. Обзор 360<sup>0</sup> (2 ч.).**

*Теория.* Введение основных понятий: VR технологии, VR– шлем, виртуальная реальность, дополненная реальность. Возможности просмотра видео  $360^0$ . Расположение камеры. Понятие панорама.

*Практика.* Практическая работа № 1 «Тестирование VR шлема в просмотре видео  $360^0$ ».

*Контроль.* Беседа, опрос. Практическая работа № 1.

### **Раздел 3. OpenSpace3D. Разработка AR приложений (14 ч.).**

### **3.1. Обзор программы. Знакомство с окнами (2 ч.).**

*Теория.* Элементы интерфейса программы OpenSpace3D: окно 3D вида; дерево объектов; блок– схемы. Главное меню программы.

*Практика.* Практическая работа № 2 «Открытие готового примера, тестирование работы. Создание нового проекта».

*Контроль.* Опрос. Практическая работа № 2.

# **3.2. Меши (Meshes) – основные 3D объекты и их собственные пропорции (физика, тени, свойства) (2 ч.).**

*Теория.* Понятие Меши. Примитивы, модификаторы для изменения положения, размера, угла поворота объектов. Горячие клавиши для изменения примитивов.

*Практика.* Практическая работа № 3 «Добавление мешов в проект. Изменение его формы, положения, размера, угла поворота. Создание модели».

*Контроль.* Опрос. Практическая работа № 3.

# **3.3. Материалы их свойства. Виды материалов: небо "Коробка" (Sky box), коробка "Полусфера" (Sky dome), небо "Земля" (Sky plane) (2 ч.).**

*Теория.* понятия свойства преломления (рефракция), Бамп– Маппинг, карты нормалей. Коды для вызова файлов текстур (png, jpg, bmp).

*Практика.* Практическая работа № 4 «Создание виртуального мира.

Тестирование в шлеме виртуальной реальности».

*Контроль.* Опрос. Практическая работа № 4.

**3.4. Импорт мешов (1 ч.).**

*Теория.* Возможность добавления в сцену собственных объектов. Необходимое для импорта расширение файлов 3ds, obj, mdl. Импорт с помощью редакторов. Причины потери текстур. Необходимость отключения теней.

*Практика.* Практическая работа № 5 «Импорт готовых моделей. Конвертирование объектов.

*Контроль.* Опрос. Практическая работа № 5.

### **3.5. Учебный мини проект: Игра «Шарик в лабиринте» (7 ч.).**

*Теория.* Понятие проект. Цель и задачи проекта. Сбор информации. Код для игры. Работа над примером готового проекта. Его изменение.

*Практика.* Работа над проектом №1 «игра «Шарик в лабиринте».

*Контроль.* Беседа. Тестирование. Презентация проекта.

### **Раздел 4. Blender 3D. Основы работы (36 ч.).**

**4.1. Знакомство с программой. Обзор программы — ее возможности и технические характеристики (2 ч.).**

*Теория.* Знакомство с пользовательским интерфейсом и структурой окон Blender 3D. Координатные оси. Вершины, ребра, грани. Назначение модификаторов в Blender 3D.

*Практика.* Практическая работа № 6 «Отработка навыков ориентирования в 3D пространстве. Различные способы добавления примитивов в сцену. Просмотр сцены в VR».

*Контроль.* Беседа. Наблюдение. Практическая работа № 6.

# **4.2. Основы работы в Blender. Редактирование объектов с помощью инструментов, сочетаний клавиш и переключения режимов (2 ч.).**

*Теория.* Режимы Blender: объектный режим и режим редактирования. Базовые трансформации (перемещение, вращение, масштабирование) в режиме редактирования. Понятие центра масс.

*Практика.* Практическая работа № 7 «Добавление и редактирование объектов. Создание модели собачьей будки».

*Контроль.* Беседа, опрос. Практическая работа № 7.

# **4.3. Создание базовых форм. Создание простых фигур в 3d-проекции (1 ч.).**

*Теория.* Создание простых фигур в 3d-проекции. Использование инструментов и горячих клавиш. Работа с пропорциями. Разбор ошибок в моделировании.

*Практика.* Практическая работа № 8 «Создание базовых форм хижины их редактирование».

*Контроль.* Опрос. Наблюдение. Практическая работа № 8.

# **4.4. Режим редактирования. Работа с вершинами. Понятие Extrude – экструдирование (3 ч.).**

*Теория.* Способы удаления граней и вершин. Понятие Extrude – Вытягивание. Использование горячих клавиш E и S при построении объектов. Вид на объект: верх, низ, перед..., за объектом.

*Практика.* Практическая работа № 9 «Создание хижины. Применение экструдирования для постройки фасада и крыши хижины».

*Контроль:* Опрос. Беседа. Практическая работа № 9.

#### **4.5. Добавление деталей в сцену, в ранее созданный макет (3 ч.).**

*Теория.* Работа с деталями. Применение команд: резать петлей, фаска, добавление вершин и граней. Применение горячей клавиши G при экструдировании вершин объектов.

*Практика.* Практическая работа № 10 «Создание хижины. Работа с деталями сцены».

*Контроль.* Опрос. Беседа. Практическая работа № 10.

#### **4.6. Работа с деталями. Текстурирование объектов (5 ч.).**

*Теория:* Понятие текстурирование. Текстурирование с имитацией дерева и каменной кладки. Пошаговая инструкция по моделированию каждой детали. Процесс шахматного выделения вершин. Упорядочивание деталей в отдельной коллекции. Понятие UV развертки. Понятие «Редактор шейдеров». Режим «Редактор инейдеров». *Практика.* Практическая работа № 11 «Создание хижины. Работа с разверткой. Текстурирование объектов».

*Контроль.* Опрос. Беседа. Практическая работа № 11.

### **4.7. Настройка света и материалов, добавление эффектов (4 ч.).**

*Теория.* Работа с освещением и добавление эффектов (например, затемнение). Настройка интерфейса. Понятие преферанс. Сравнение преференса и макета. Подгрузка карты мира. HDRI карты, нюансы загрузки в редакторе шейдеров. *Практика.* Практическая работа № 12 «Создание хижины. Работа со светом, материалами, эффектами».

*Контроль.* Опрос. Беседа. Практическая работа № 12.

## **4.8. Анимация объектов (3 ч.).**

*Теория.* Понятие анимация. Движение объектов в 3d – сцене. Создание ключей. Настройка скорости перемещения объектов. Временная шкала, управление. Эффекты (смена фокуса, вращение).

*Практика.* Практическая работа № 13 «Анимирование проекции хижины».

*Контроль.* Опрос. Наблюдение. Практическая работа № 13.

### **4.9. Понятие рендеринг. Настройка рендера (2 ч.).**

*Теория.* Оптимизация анимации трехмерной сцены и удаление лишнего шума. Понятие детонайзер. Инструмент для «очистки» от шума. Правильное сохранение файла с анимацией. *Практика.* Практическая работа № 14 «Анимирование проекции хижины. Повышение качества анимации».

*Контроль.* Опрос. Беседа. Практическая работа № 14.

### **4.10. Понятие скульптинг. Основы скульптинга в Blender (3 ч.).**

*Теория.* Режим скульптинга. Набор кистей: Синие – кисти деформации меша; красные – сглаживания меша; жёлтые – кисти вытягивания; белые дополнительные (вспомогательные). Свойства кистей и их настройки.

*Практика.* Практическая работа № 15 «Создание совы. Манипуляции с кистями»

*Контроль.* Опрос. Беседа. Наблюдение. Практическая работа № 15.

### **4.11. Основы скелетной анимации персонажа (3 ч.).**

*Теория.* Понятие скелет в Blender. Процесс создания костей. Понятие распределение весов. Привязка скелета к объекту. Рендеринг объекта. Необходимость вспомогательного объекта типа «Скелет» для создания анимации. Создание антропоморфного персонажа с использованием модификаторов «Отражение», «Скелетная оболочка» и «Подразделение поверхности».

*Практика.* Практическая работа № 16 «Создание шамана. Проработка скелета. Привязка к объекту».

*Контроль.* Наблюдение. Беседа. Практическая работа № 16.

### **4.12. Видеомонтаж в среде Blender 3D (1 ч.).**

Теория. Обзор редактора видео. Настройка вывода файлов. Расширение при сохранении. Раскладка окон «Video Editing» Назначение окон «Редактор видеоряда», «Редактор графов», «Временная шкала». Разница между жестким и мягким разрезом. Виды скриптов эффектов. Ключевые кадры.

*Практика.* Практическая работа № 17 «Создание снеговика и его анимирование».

*Контроль.* Опрос. Беседа. Практическая работа № 17.

# **4.13. Промежуточный контроль. Мониторинг качества образования (1 ч.).**

*Теория.* Объяснение вопросов теста и практической части.

*Практика.* Тест на усвоение полученных знаний за 1 полугодие. Создание низкополигональной 3 D модели.

*Контроль.* Тест на усвоение полученных знаний за 1 полугодие. Практическое задание.

**4.14. Низко– и высокополигональные модели в Blender. Запекание карт нормалей, теней (3 ч.).**

*Теория.* Процесс перевода низкополигональной модели в

высокополигональную. Понятие запекание визуализации. Запекание ambient occlusion, «Окружающая среда (мир)». Каналы для запекания.

*Практика:* практическая работа № 18 «Разработка низкополигональной модели кошки. Перевод в высокополигональную».

*Контроль.* Опрос, практическая работа № 18.

**Раздел 5. Создание анимационного фильма. 20 часов.**

**5.1. Применение редактора растровой графики GIMP для создания и редактирования изображений и текстур (3 ч.).**

*Теория.* Интерфейс программы GIMP. Возможности программы при редактировании изображений. Понимание возможностей и области применения редактора GIMP.

*Практика*. Навыки работы с основными инструментами для редактирования растровых изображений. Практическая работа № 19 «Создание растровых изображений. Знакомство с программой GIMP», практическая работа № 20 «Редактирование растровых изображений в программе GIMP» *Контроль.* Опрос. Практическая работа № 19, практическая работа № 20.

# **5.2. Свет, камера, мотор! Основные объекты и понятия, необходимые для компоновки полноценной сцены (2 ч.).**

*Теория.* Типы источников освещения, их основные свойства. Основные настройки сцены, камеры и рендера.

*Практика.* Практическая работа № 21 «Создания минимального освещения сцены, установки и настройки виртуальной камеры. Рендер изображения и видео».

*Контроль.* Опрос, наблюдение. Практическая работа № 21.

### **5.3. Знакомство с программой Anime Studio Pro. Обзор программы (1 ч.).**

*Теория.* Набор инструментов и функций для создания анимации в самых разных стилях. Настройка программы. Размеры проекта и качество.

*Практика.* Практическая работа № 22 «Создание нового проекта».

*Контроль.* Опрос, наблюдение. Практическая работа № 22

# **5.4. Знакомство с набором инструментов. Кисти. Палитра. Объекты (1 ч.).**

*Теория*. Инструмент Фигуры (Draw Shape). Панель Стиль (Style), служащая для работы с цветами построенных фигур. Набор палитры заливки (Fill). Опция Авто заливка (Auto Fill). Свойства набора кистей. Изменение размера и прозрачности кисти.

*Практика.* Практическая работа № 23 «Создание пейзажа. Анимирование прыгающего мяча».

*Контроль.* Опрос, наблюдение. Практическая работа № 23.

### **5.5. Имитация движения удаленного объекта (2 ч.).**

*Теория.* Создание и работа с несколькими слоями. Изменение положения слоя относительно координат. Инструмент Трансформация слоя (Transform Layer). Покадровое анимирование слоев. Регулировка временной шкалы.

*Практика.* Практическая работа № 24 «Создание имитации движения автомобиля. Движение заднего фона относительно автомобиля».

*Контроль.* Опрос, наблюдение. Практическая работа № 24

# **5.6. Понятие скелетных костей. Создание скелета и привязка персонажа (3 ч.).**

*Теория.* Создание костяного слоя. Упорядочивание слоев с изображениями в групповой слой. Инструмент "Добавить кость" (клавиша "A"). Переключение качества отображения на панели "Тайм– Лайн" на "Каркас". Построение основного скелета от главной кости. Инструмент "Сила влияния кости" (клавиша "S"). Анимирование персонажа при помощи инструмента "Управление костями" (клавиша "Z").

*Практика.* Практическая работа № 25 «Отрисовка персонажа червяка на лугу. Построение костей. Анимирование при помощи инструмента "Управление костями».

*Контроль.* Опрос, наблюдение. Практическая работа № 25

### **5.7. Учебный мини проект: анимационный фильм (мультфильм) (8 ч.).**

*Теория.* Понятие проект. Цель и задачи проекта. Правила подготовки проекта к защите.

*Практика.* Самостоятельное выполнение индивидуального учебного проекта под руководством педагога. Подготовка презентации выполненного проекта. Представление результатов разработки. *Контроль.* Анимационный мультфильм, созданный самостоятельно, по собственному замыслу. Презентация мини проекта.

### **Раздел 6. Создание AR приложений. 15 часов.**

### **6.1. Unity Personal + Vuforia: Инструменты для AR разработки (1 ч.).**

*Теория.* История разработки программ. Возможности и свойства программ. Положительные стороны и отрицательные. Скачивание и установка дополнений к Unity Personal.

*Практика.* Скачивание и установка дополнений к Unity Personal. *Контроль.* Беседа. Устный опрос.

### **6.2. Обзор программы Unity Personal + Vuforia (2 ч.).**

*Теория.* Интерфейс игрового движка Unity Personal. Виды окон и их назначение. Общие сведения о структуре AR– приложения в Unity3D. Регистрация на vuforia developer portal.

*Практик.:* Практическая работа № 26 «Создание собственного маркера, загрузка библиотеки в игровой движок Unity Personal. Тестирование в VR шлеме».

*Контроль.* Беседа, опрос. Практическая работа № 26.

### **6.3. Создание нового проекта, инициализация компонентов (2 ч.).**

*Теория.* Создание нового проекта. Загрузка маркеров. Добавление ресурсов. Понятие Обозреватель проекта, имитирующий организацию файловой системы. Знакомство с диспетчером проектов.

*Практика.* Практическая работа №27 «Создание нового проекта. Загрузка маркеров. Тестирование в VR шлеме».

*Контроль.* Беседа, опрос. Практическая работа №27.

### **6.4. Регистрация, получение ключа, создание базы данных в Viforia (1 ч.).**

*Теория.* Регистрация на официальном сайте. Создание базы данных для распознавания. Получение лицензионного ключа. Отбор и подгрузка маркеров. Связь объектов и изображений для создания полноценного AR– приложения. Тестирование готового проекта. Указание расположения библиотек необходимых для экспорта приложения. Настройки экспорта. Экспорт проекта в \*.apk файл.

*Практика.* Практическая работа №28 «Работа в Viforia».

*Контроль.* Беседа, опрос. Практическая работа №28.

# **6.5. Импортирование моделей из Blender в Unity. Проверка корректного отображения через камеру (2 ч.).**

*Теория.* Скрипты для автоматического экспорта из Blender в Unity3d. Правосторонняя система координат Blender, с осью Z, направленной вверх. Левосторонняя система координат Unity3d, Y направлен вверх,  $X$  — вбок,  $Z$ вперед. Правильная генерация Меша (Mesh).

*Практика.* Практическая работа № 29 «Импорт модели с правильной ориентацией».

*Контроль.* Беседа, опрос. Практическая работа № 29.

# **6.6. Учебный мини проект: AR– приложение для устройств под управлением ОС Android. (7 ч.)**

*Теория.* Формирование идей индивидуальных проектов. Обсуждение, обмен мнениями. Формулирование цели, и задач. Правила подготовки проекта к защите.

*Практика.* Самостоятельное выполнение индивидуального учебного проекта под руководством педагога. Подготовка презентации выполненного проекта. Представление результатов разработки.

*Контроль*. Презентация мини проекта, наблюдение, опрос.

# **Раздел 7. EV Toolbox Standard. Разработка AR/VR приложений. 17 часов. 7.1. Изучаем EV TOOLBOX. Введение: рабочий интерфейс (1 ч.).**

*Теория.* Общие сведения о программе EV Toolbox Standard. Изучение интерфейса и набора функциональных возможностей программы,

позволяющих создавать stand– alone проекты дополненной реальности различной степени сложности для разных платформ.

*Практика.* Практическая работа №30 «Открытие готового проекта. Анализ. Создание файла нового проекта. Тестирование в VR шлеме».

*Контроль.* Беседа, опрос. Практическая работа № 30.

### **7.2. Введение: ресурсы, объекты, рабочее пространство, свойства (1 ч.).**

*Теория.* Специальные компоненты: метки, камера, программное обеспечение. Маркерная AR технология «Живая 3D метка». Безмаркерная AR технология. Свойства меток.

*Практика.* Практическая работа № 31 «Работа в EV Toolbox Standard. Добавление объектов».

*Контроль.* Беседа, опрос. Практическая работа № 31.

# **7.3. Объекты EV TOOLBOX. Метка (маркер) (2 ч.).**

*Теория.* Маркерная AR технология «Живая 3D метка». Возможности в создании учебной литературы с AR маркерами. Отображение маркера в веб камере или на камере смартфона. Онлайн-сервис ZooBurst.

*Практика.* Практическая работа №32 «Работа в EV Toolbox Standard. Создание меток. Работа в ZooBurst. Тестирование в VR шлеме».

*Контроль.* Беседа, опрос. Практическая работа № 32.

## **7.4. Объекты EV TOOLBOX. Модель (2 ч.).**

*Теория.* Возможность добавлять 3D модель с анимацией. Инструменты вкладки «Сцена» – перемещение, поворот, масштабирование. Трансформация модели. Анимирование модели. Привязка модели к метке.

*Практика.* Практическая работа №33 «Импорт модели с анимацией. Привязка модели к метке».

*Контроль.* Беседа, опрос. Практическая работа №33.

## **7.5. Сценарий проекта: основные понятия EV TOOLBOX (1 ч.).**

*Теория.* Сценарий AR проекта: горячие клавиши, события, действия и их свойства.

*Практика.* Практическая работа № 34 «Разработка сценария (логики) проекта. Его реализация».

*Контроль.* Беседа, опрос. Практическая работа № 34.

## **7.6. Объекты EV TOOLBOX. Переключатель (1 ч.).**

*Теория.* Изучение нового **объекта Переключатель** на примере разбора проекта Switch Simple. Усложнение AR проекта в **EV Toolbox**. Область применения объекта «Переключатель».

*Практика.* Практическая работа № 35 «Усложнение проекта».

*Контроль.* Беседа, опрос. Практическая работа № 35.

## **7.7. Объекты EV TOOLBOX. Счетчик (1 ч.).**

*Теория.* Область применения объекта «Счетчик». Понятие счётчик. Начальное значение. Работа со счётчиком.

*Практика.* Практическая работа № 36 «Работа со счетчиком».

*Контроль.* Беседа, опрос. Практическая работа № 36.

## **7.8. Объекты EV Toolbox. Система трекинга (1 ч.).**

*Теория.* Понятие трекинг система. Функции «Системы трекинга».

Разрешение маркерного детектора. Работа с индикатором. Работа с меткой.

*Практика.* Практическая работа № 37 «Работа с индикатором. Работа с меткой».

*Контроль.* Беседа, опрос. Практическая работа №3 7.

# **7.9. Учебный мини проект: VR– приложение. Экспорт приложения дополненной реальности в Windows (1 ч.).**

*Теория.* Экспорт готового приложения под Windows. Настройки экспорта.

*Практика.* Работа над проектом «Времена года».

*Контроль.* Беседа, опрос. Работа над проектом.

## **7.10. Настройка окружения и экспорт приложения под Android OS (1 ч.).**

*Теория.* Установка и запуск приложения под Android. Настройки окружения Android. Загрузка нужных библиотек. Экспорт готового приложения под Android. Настройки экспорта.

*Практика.* Работа над проектом «Времена года. Установка и запуск приложения под Android».

*Контроль.* Беседа, опрос. Работа над проектом.

# **7.11. Создание меню (1 ч.).**

*Теория.* UX/UI дизайн проекта. Создание меню проекта с несколькими экранами и переключение между ними, создание фотогалереи, открытие ссылок внутри проекта.

*Практика.* Работа над проектом «Времена года. Создание меню. Создание фотогалереи».

*Контроль.* Беседа, опрос. Работа над проектом.

# **7.12. Обзор VR сцены в EV TOOLBOX (1 ч.).**

*Теория.* Обзор VR сцены. Скрипты проекта. Изменение изображения

стороны куба. Добавление 3Д модели в сцену.

*Практика.* Работа над проектом «Времена года. Обзор VR сцены. Написание скриптов».

*Контроль.* Беседа, опрос. Работа над проектом.

# **7.13. Объекты «Манипулятор камеры», «Viewer», «VR контроллер»,**

# **«Поиск пересечений» (1 ч.).**

*Теория.* Правила написания программы, алгоритмические структуры.

Объекты

«Манипулятор камеры», «Viewer», «VR контроллер», «Поиск пересечений».

*Практика.* Работа над проектом «Времена года. Написание скриптов».

*Контроль.* Беседа, опрос. Работа над проектом.

# **7.14. Основная работа над проектом (1 ч.).**

*Теория.* обучающиеся создают собственное приложение дополненной

или виртуальной реальности на свободную тему.

*Практика.* Работа над проектом.

*Контроль.* Беседа, опрос. Работа над проектом.

**7.15. Мониторинг качества освоения программы и мониторинг личностного развития (1 ч.).**

*Теория.* Итоговый контроль.

*Практика.* Практическое задание: разработка 3 D модели, создание метки.

*Контроль.* Тестирование, наблюдение. Практическое задание.

## **1.4. Планируемые результаты.**

К концу обучения обучающиеся должны:

*знать:*

- правила безопасности труда при работе с оборудованием;
- технические и программные средства в области 3D моделирования, виртуальной и дополненной реальности;
- устройства взаимодействия в виртуальной реальности;
- специальные термины и понятия;

*уметь:*

- разбираться в современных устройствах виртуальной и дополненной реальности;
- создавать материалы для устройств виртуальной и дополненной реальности;
- разрабатывать несложные технические проекты с помощью педагога;
- анализировать, контролировать, организовывать свою работу;

*владеть:*

- навыками технического мышления, пространственного воображения, творческого подхода к выполнению поставленной задачи (проявлять изобретательство и инициативу);
- умением работать индивидуально и в мини-группах;
- умением добросовестно относиться к выполнению работы, проявлять усидчивость, аккуратность при работе с оборудованием.

# **Раздел 2. «Комплекс организационно-педагогических условий»**

# **2.1. Календарный учебный график.**

Срок реализации: 2023 -2024 учебный год, 36 учебных недель.

Режим занятий: 3 раза в неделю по 1 учебному часу.

# **1 группа:**

Вторник 09.30- 10.15

Среда 11.15- 12.00

Четверг 09.30- 10.15

# **2 группа:**

Вторник 14.50- 15.35

Среда 14.50- 15.35

Четверг 14.50- 15.35

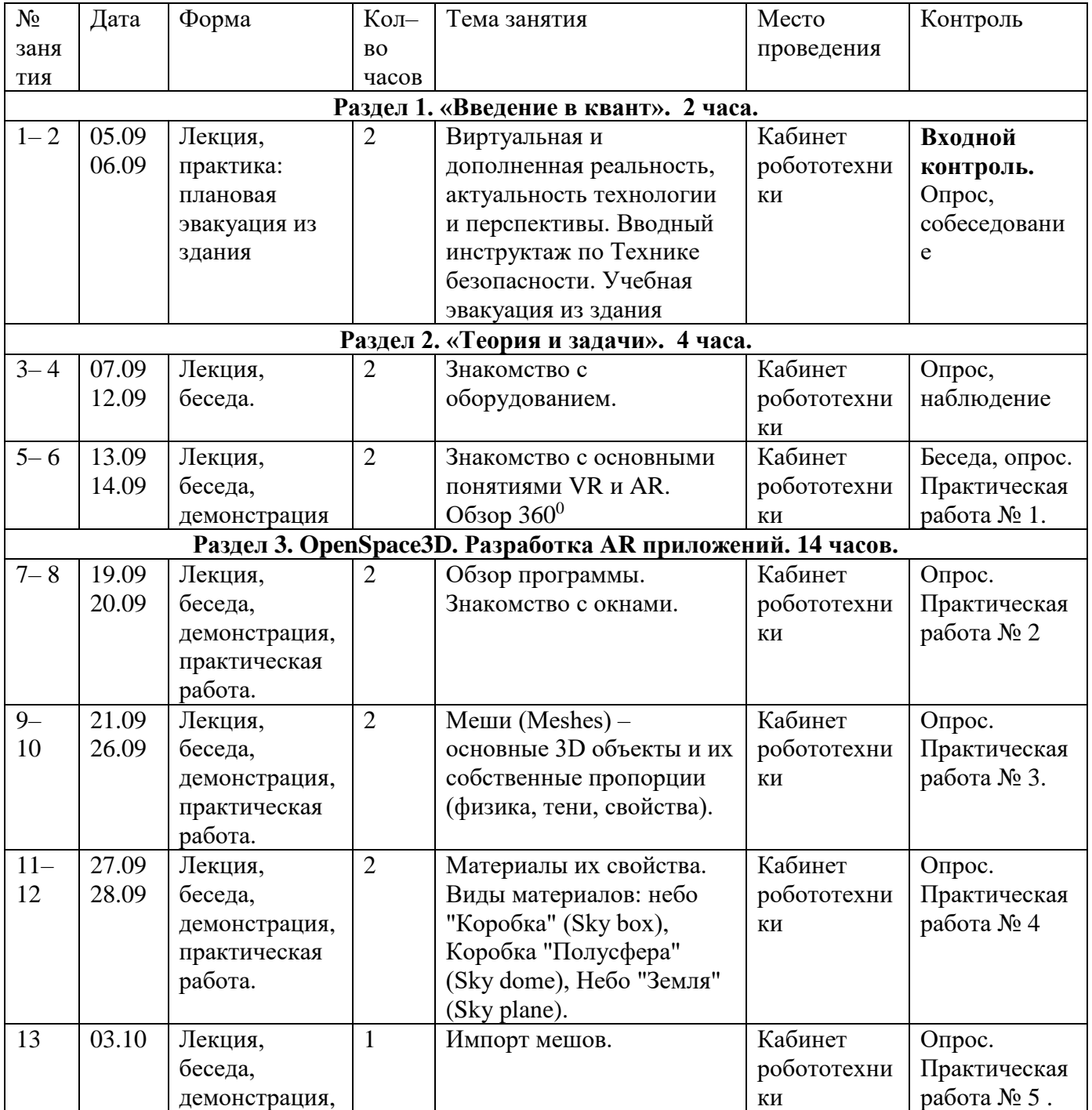

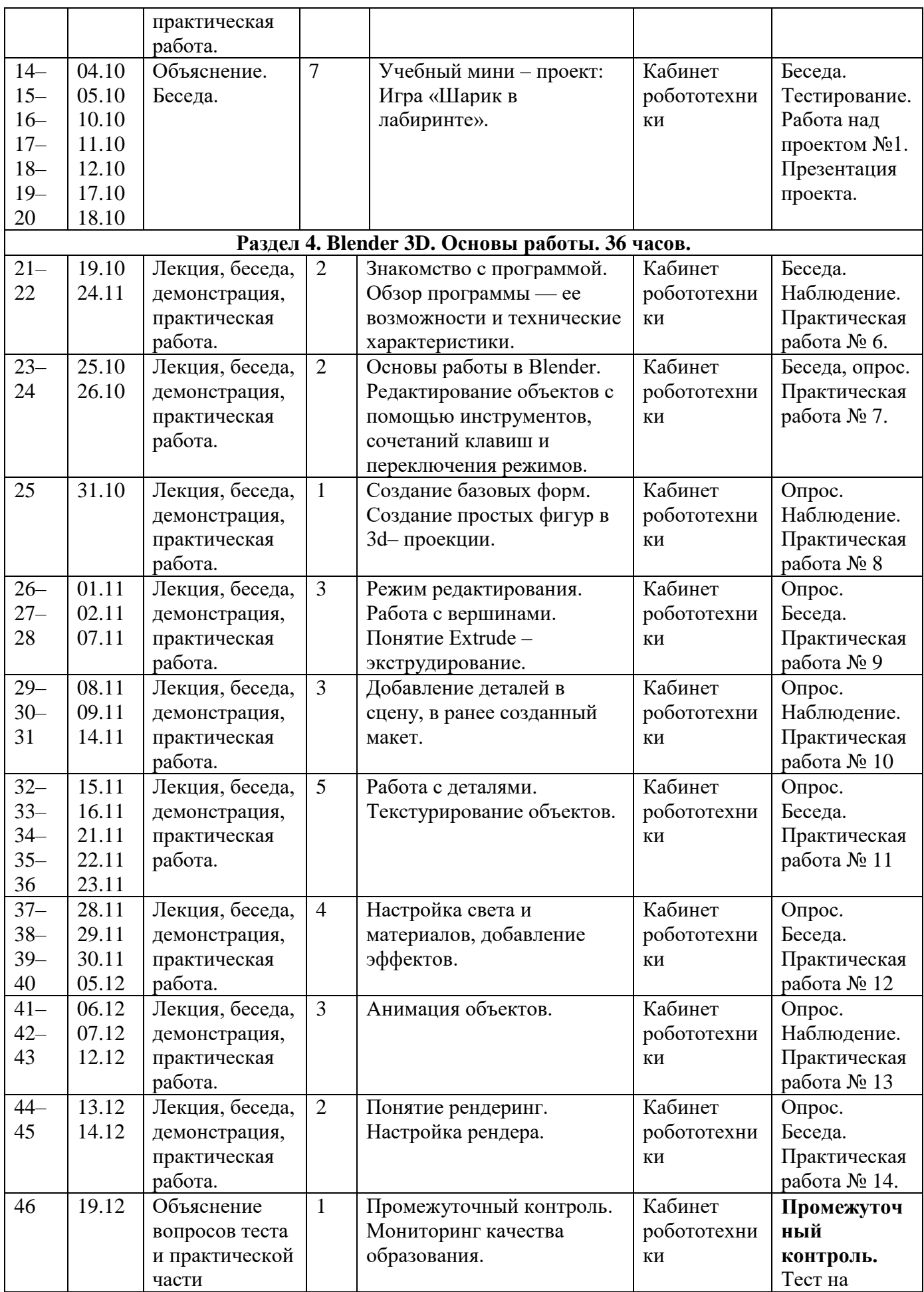

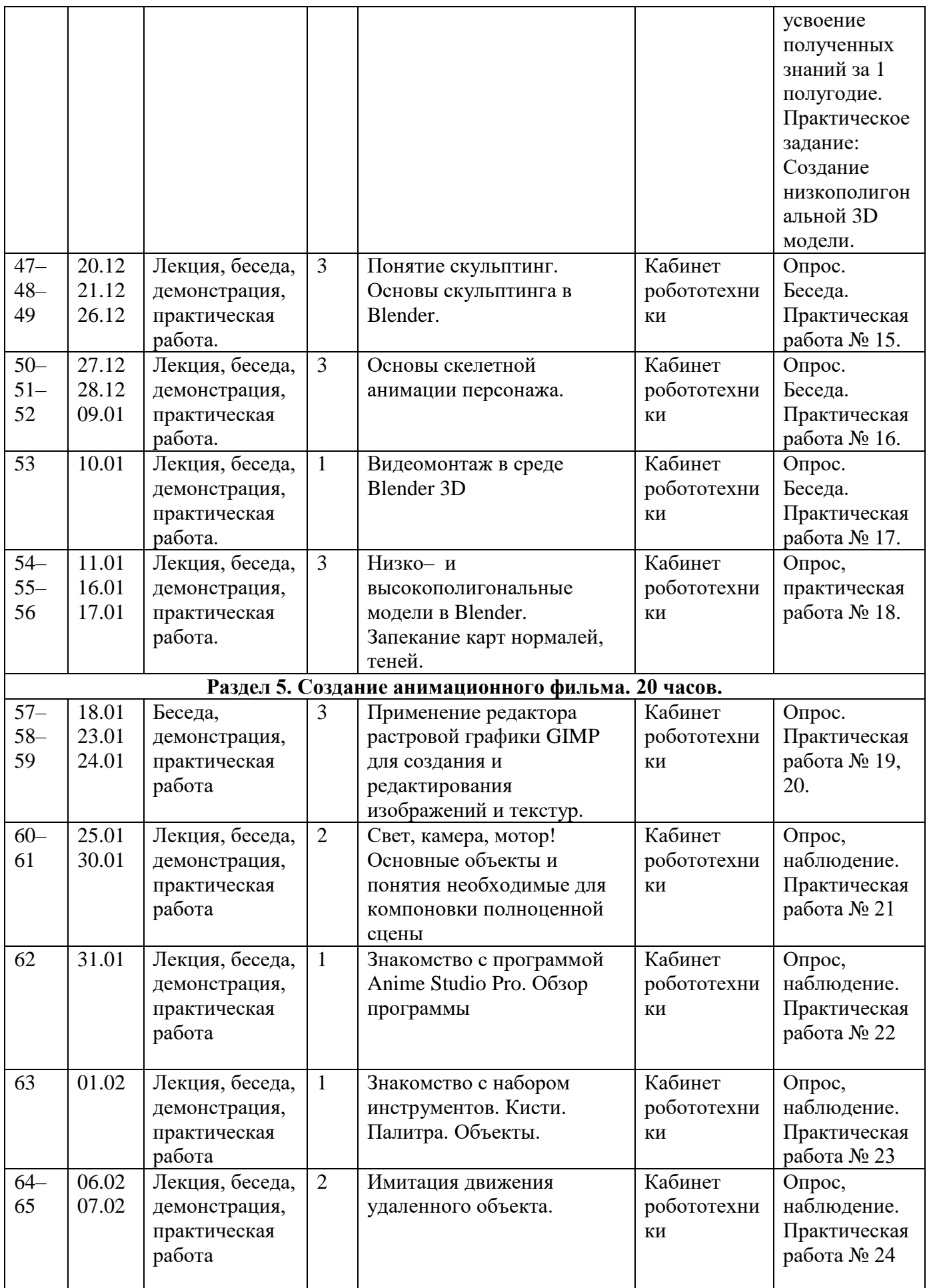

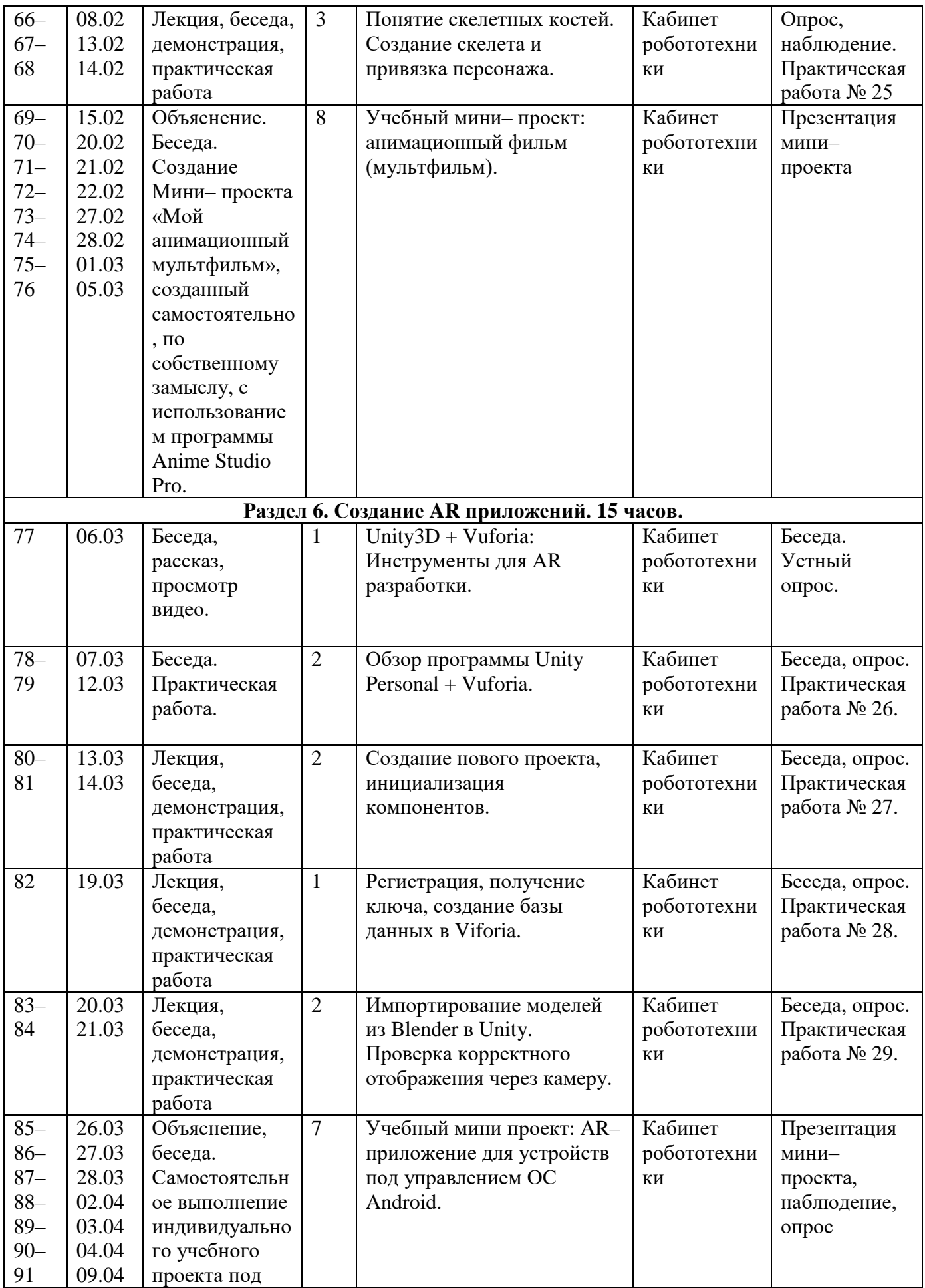

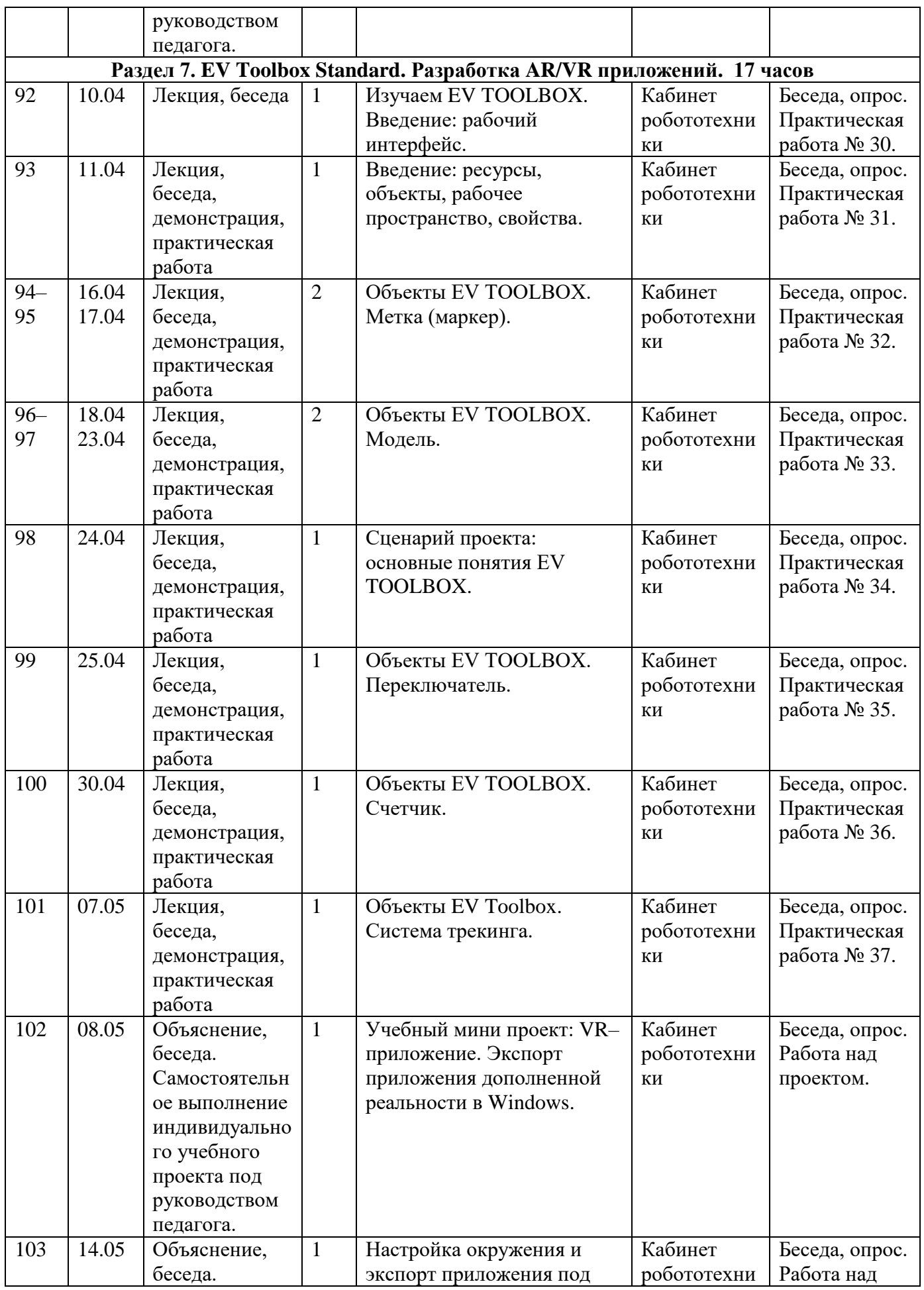

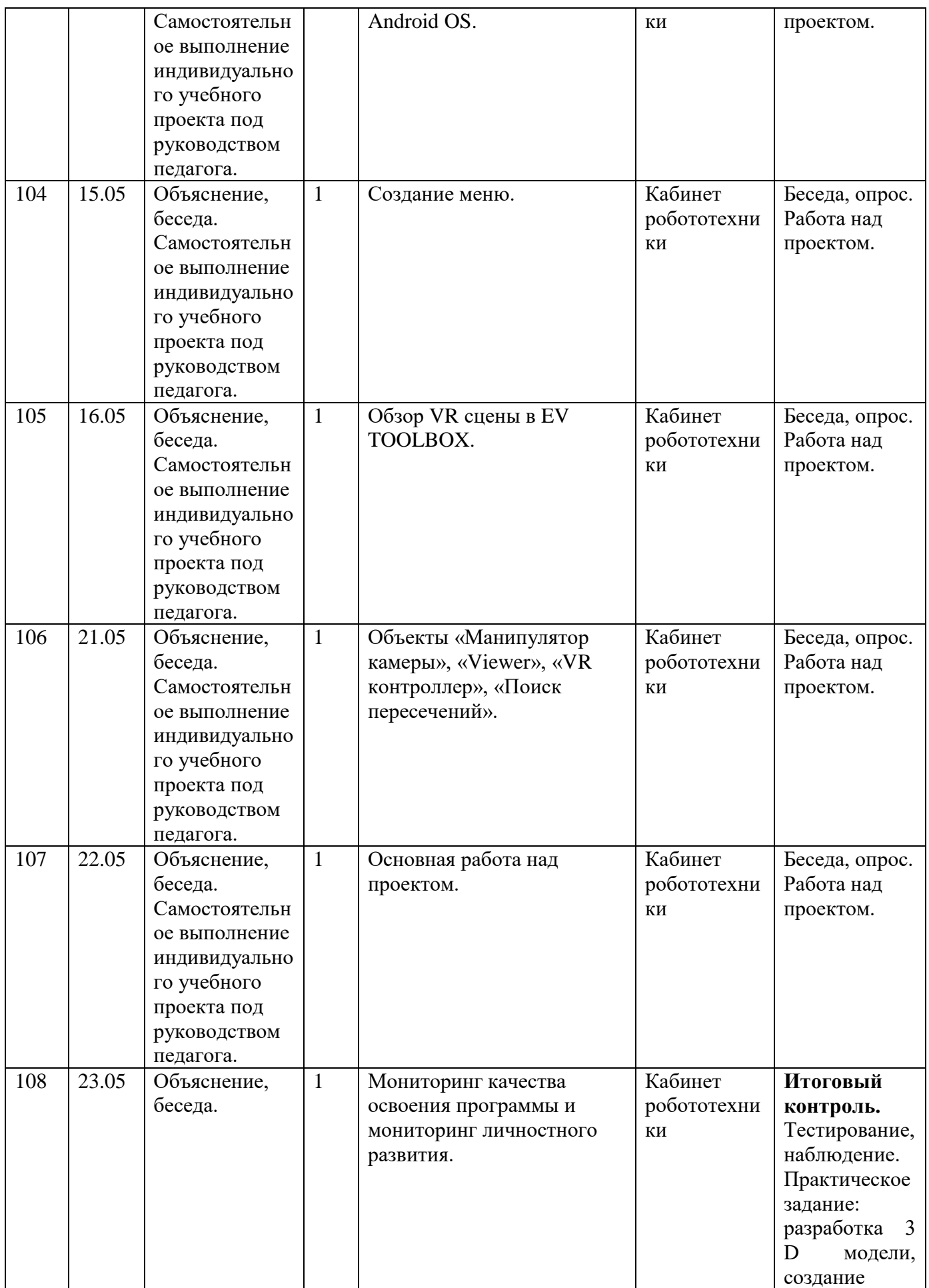

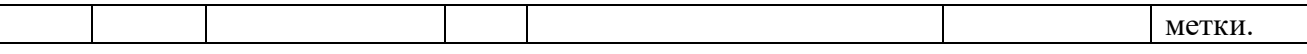

# **2.2. Условия реализации программы**

# **Информационно–методическое обеспечение**

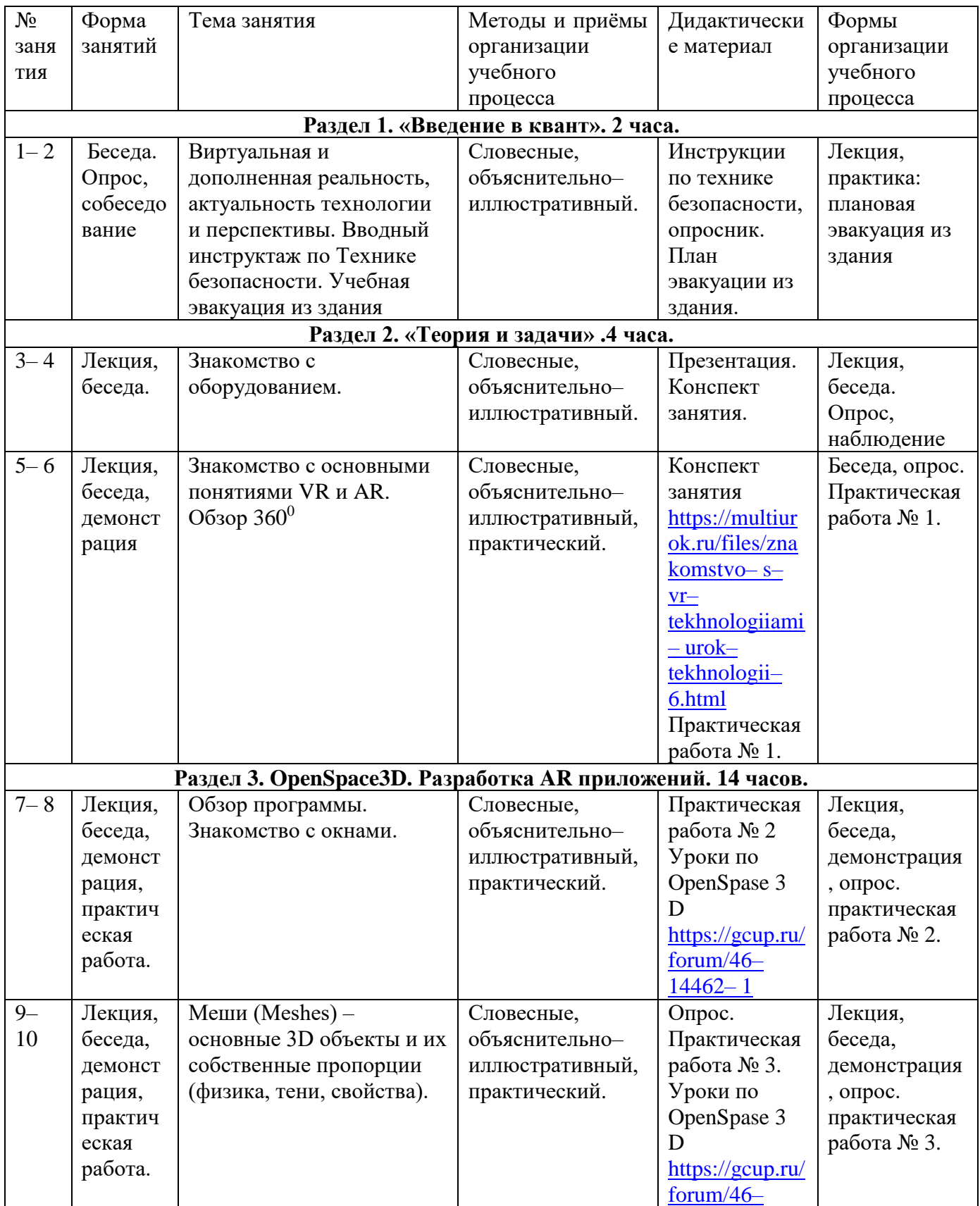

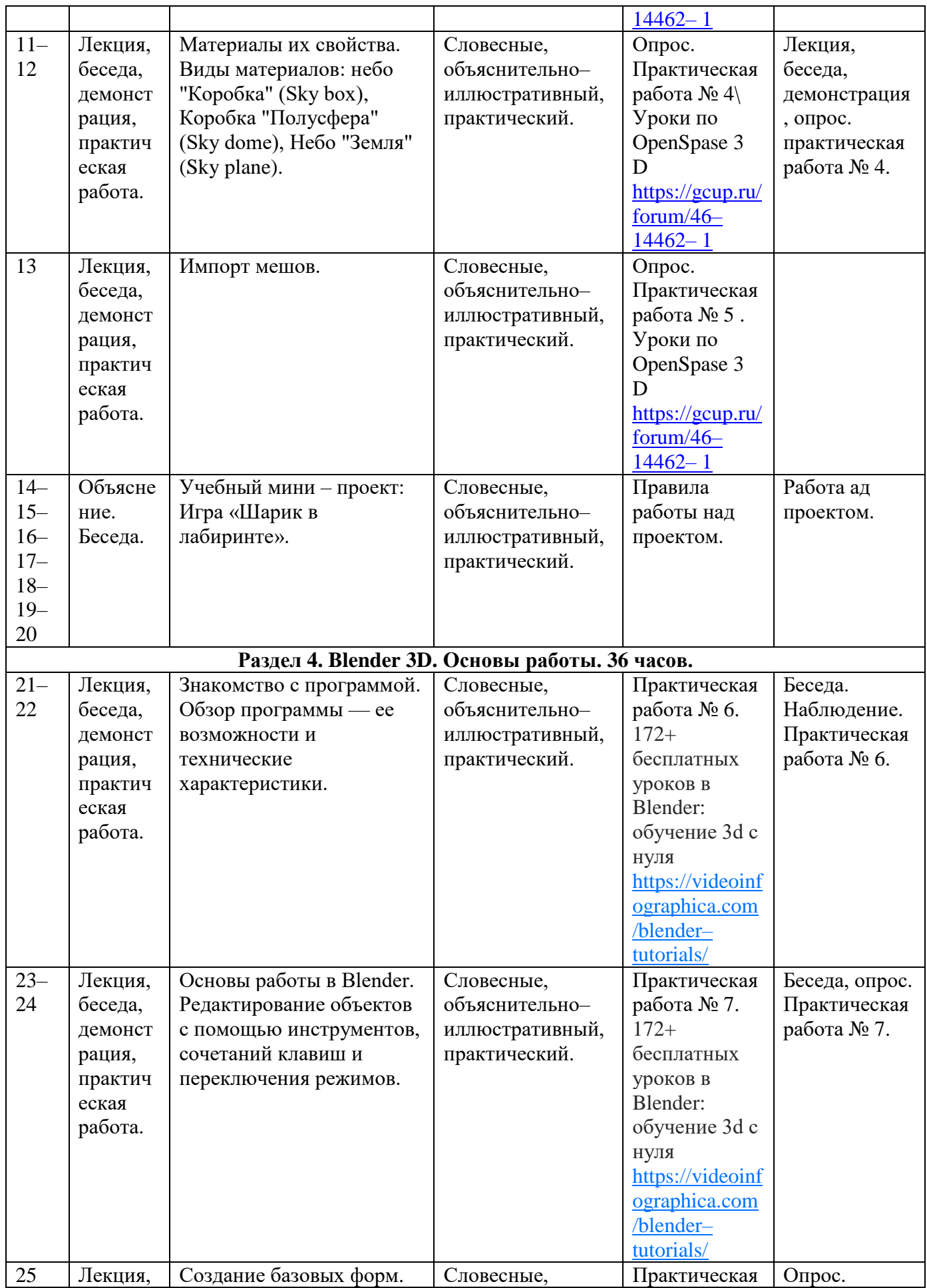

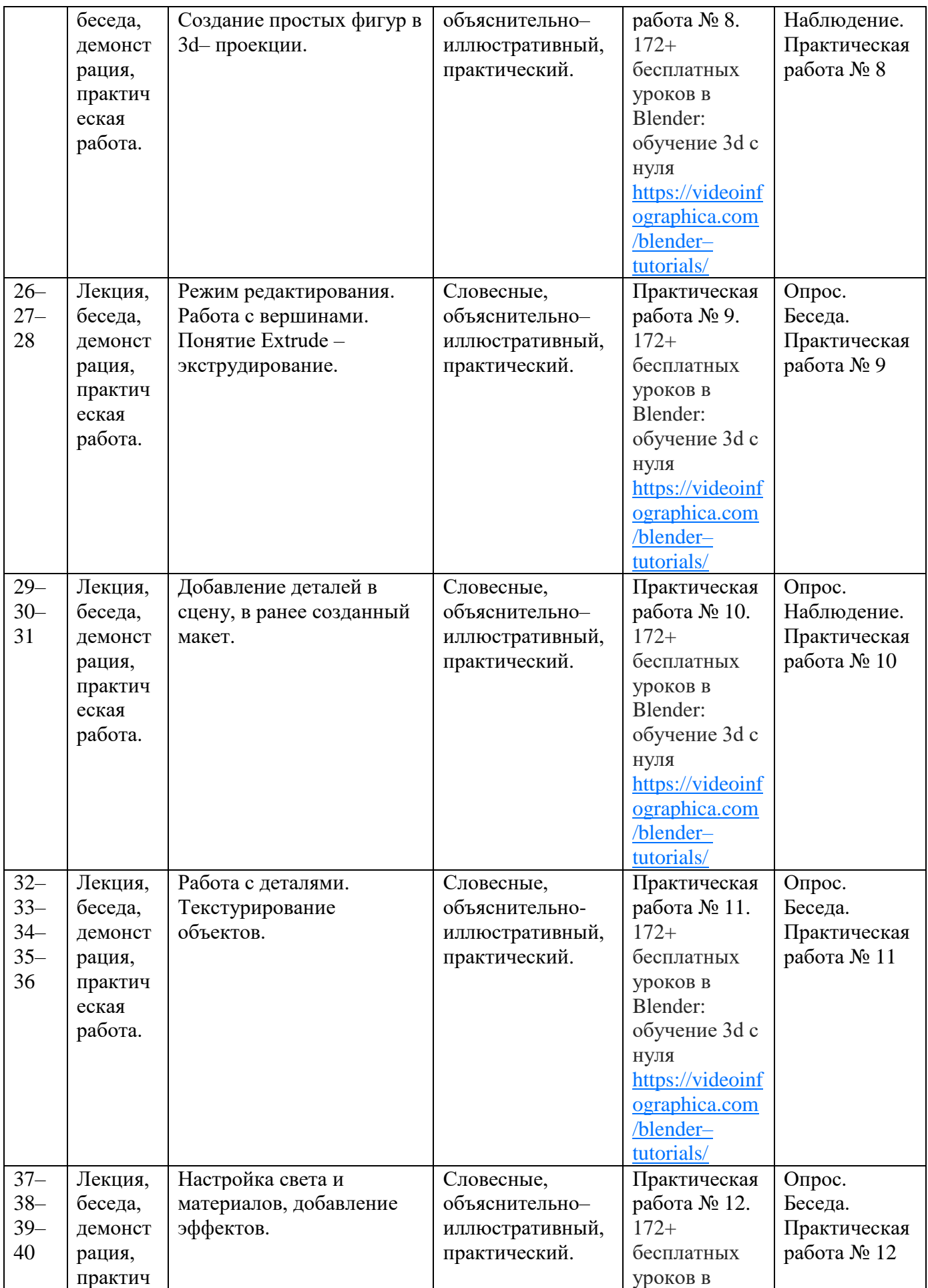

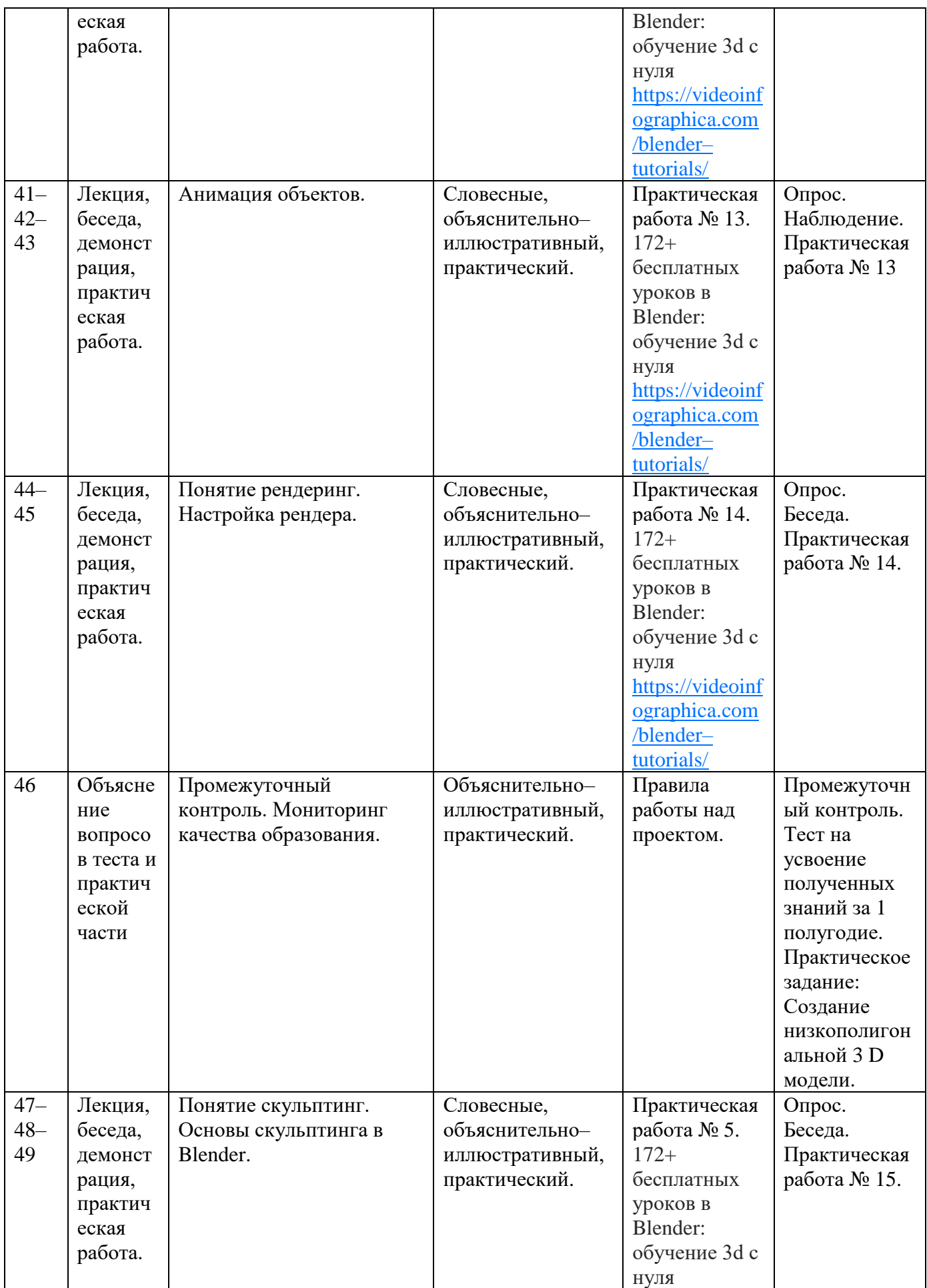

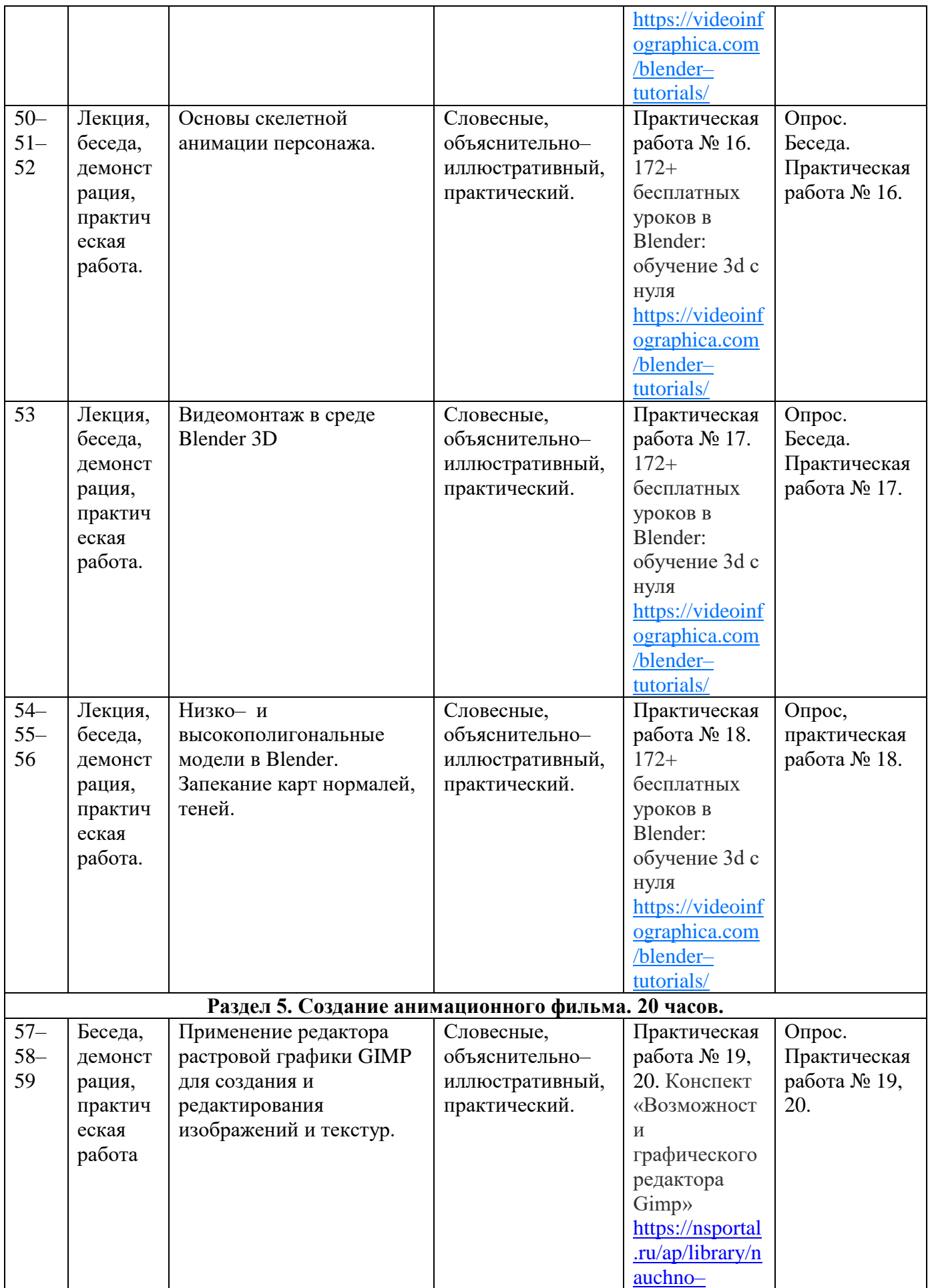

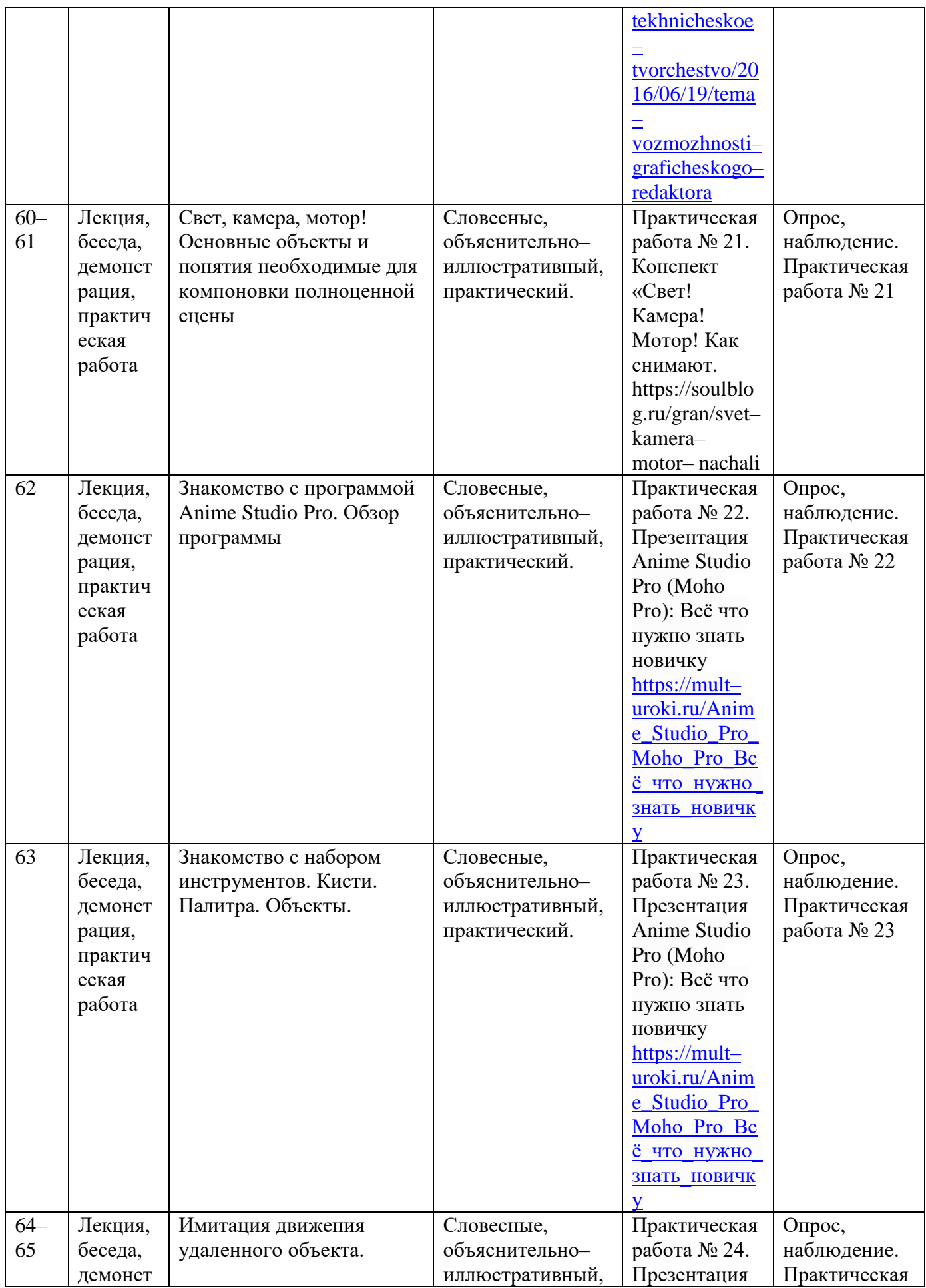

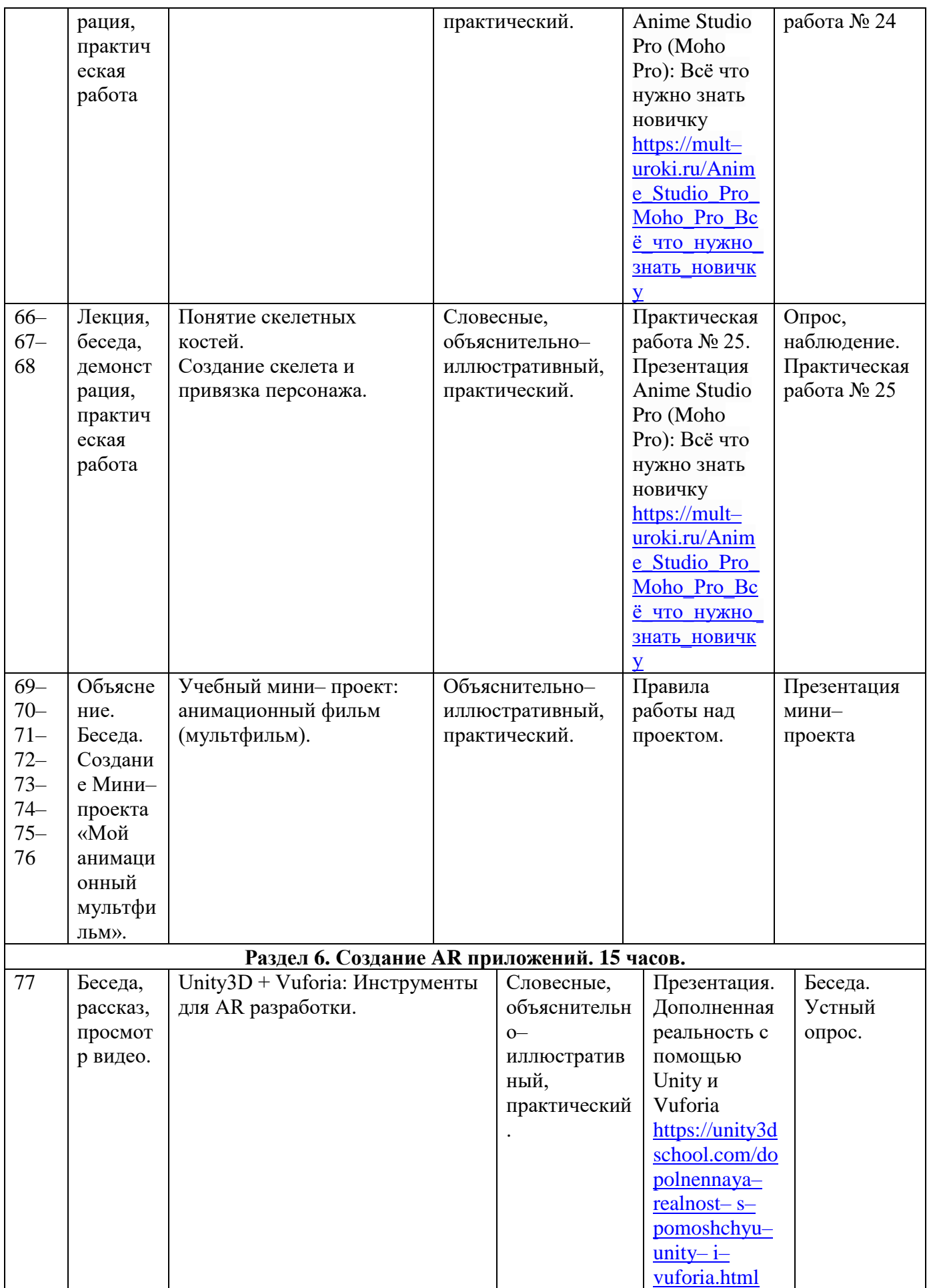

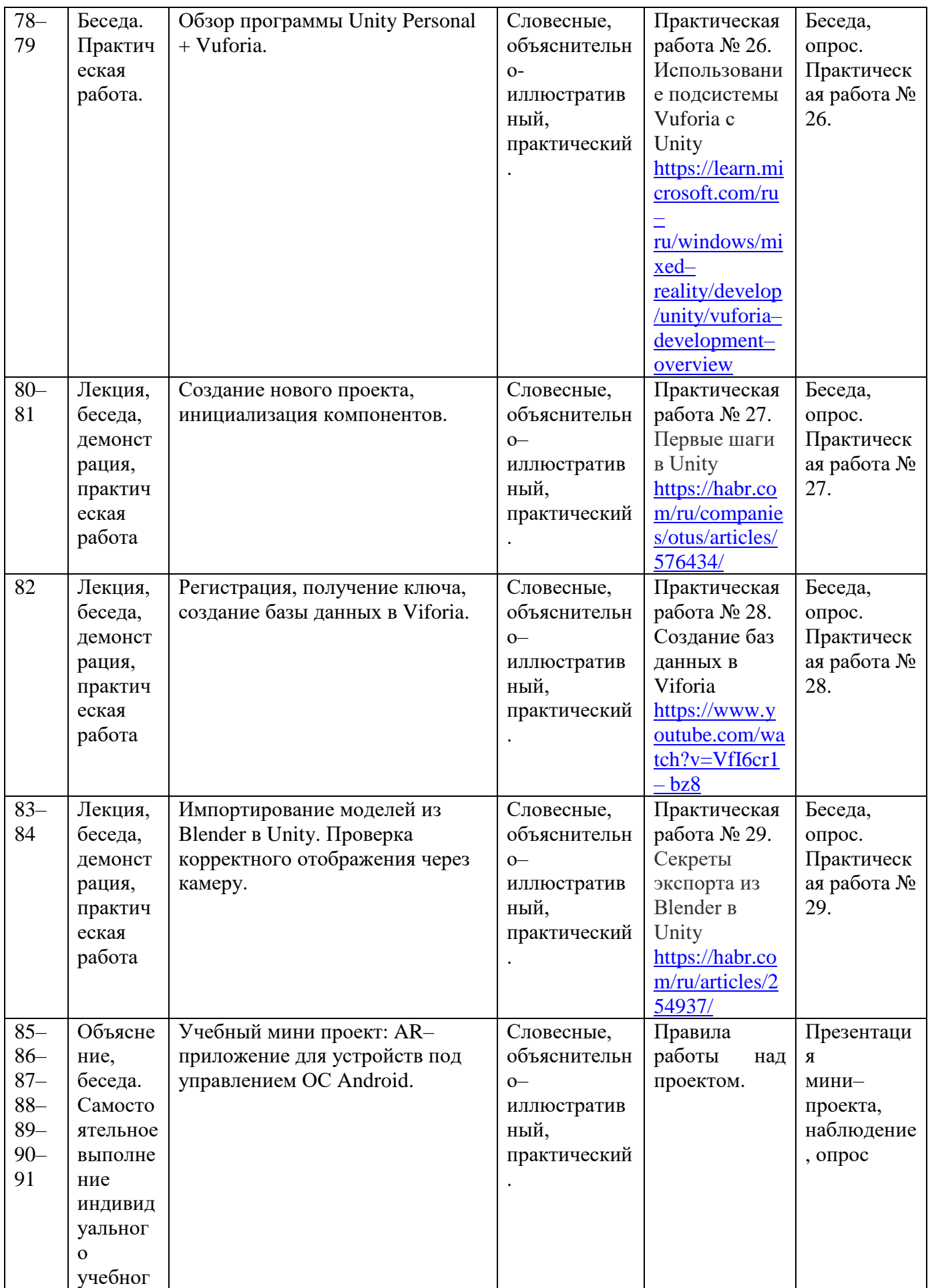

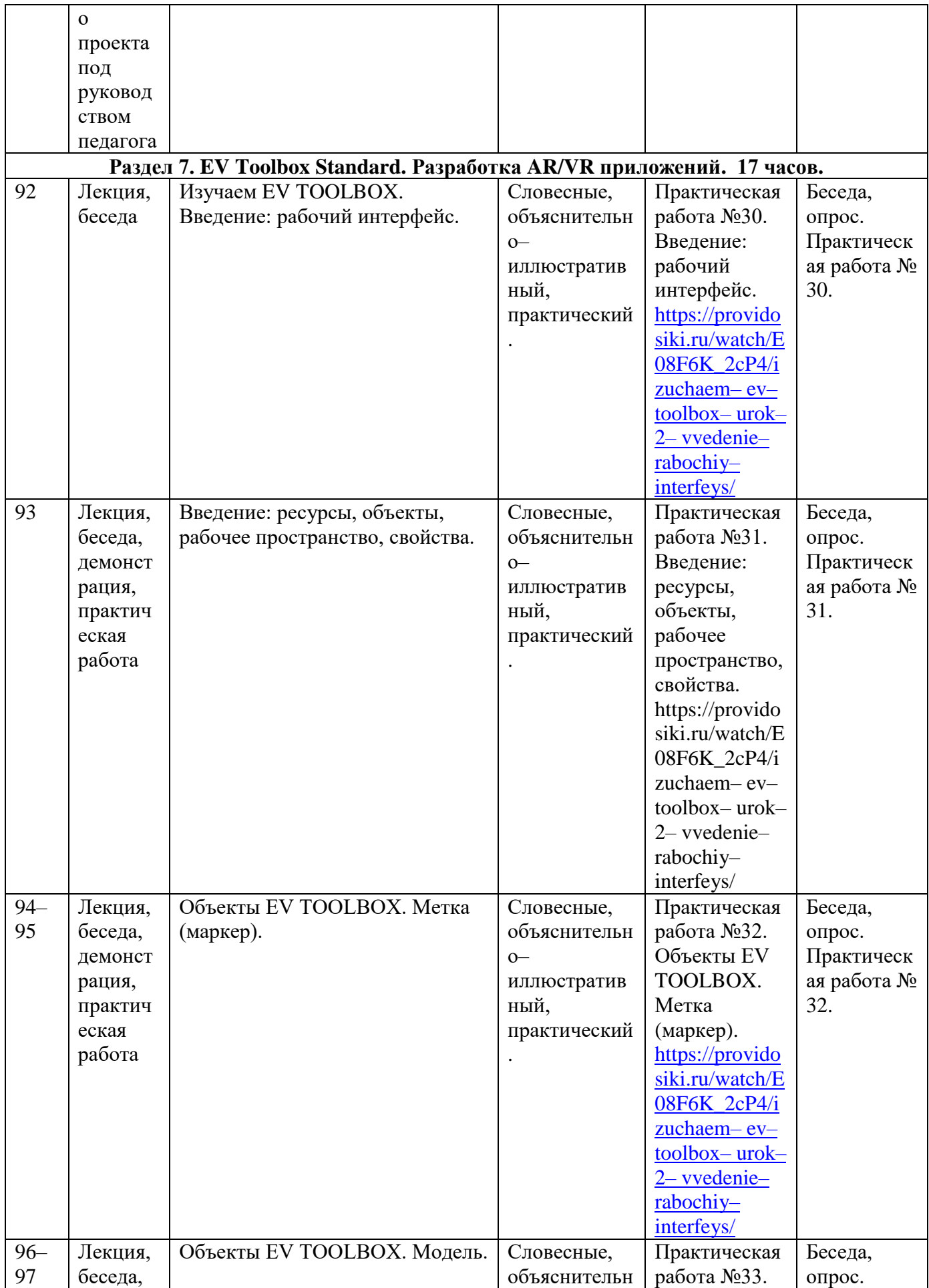

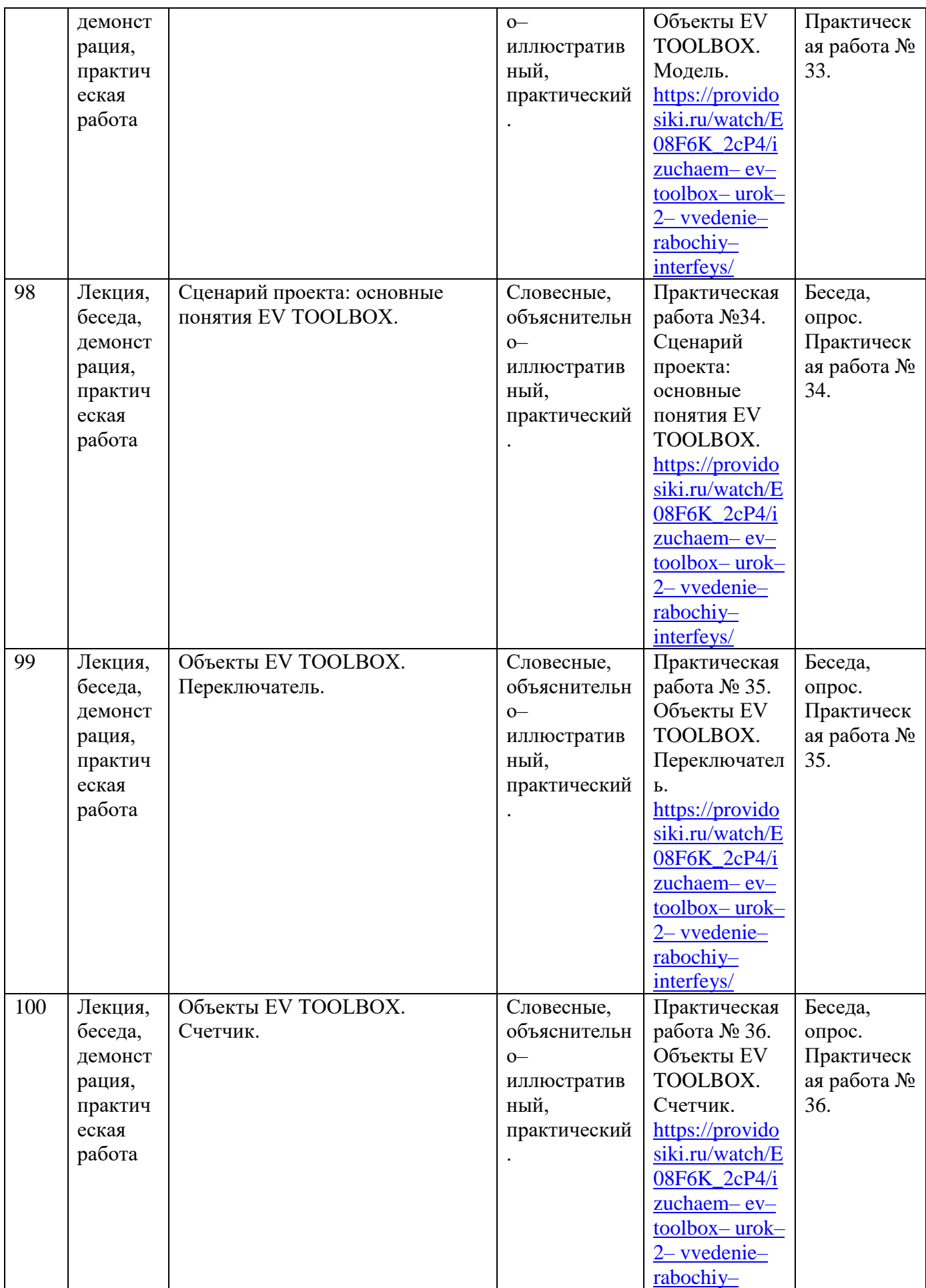

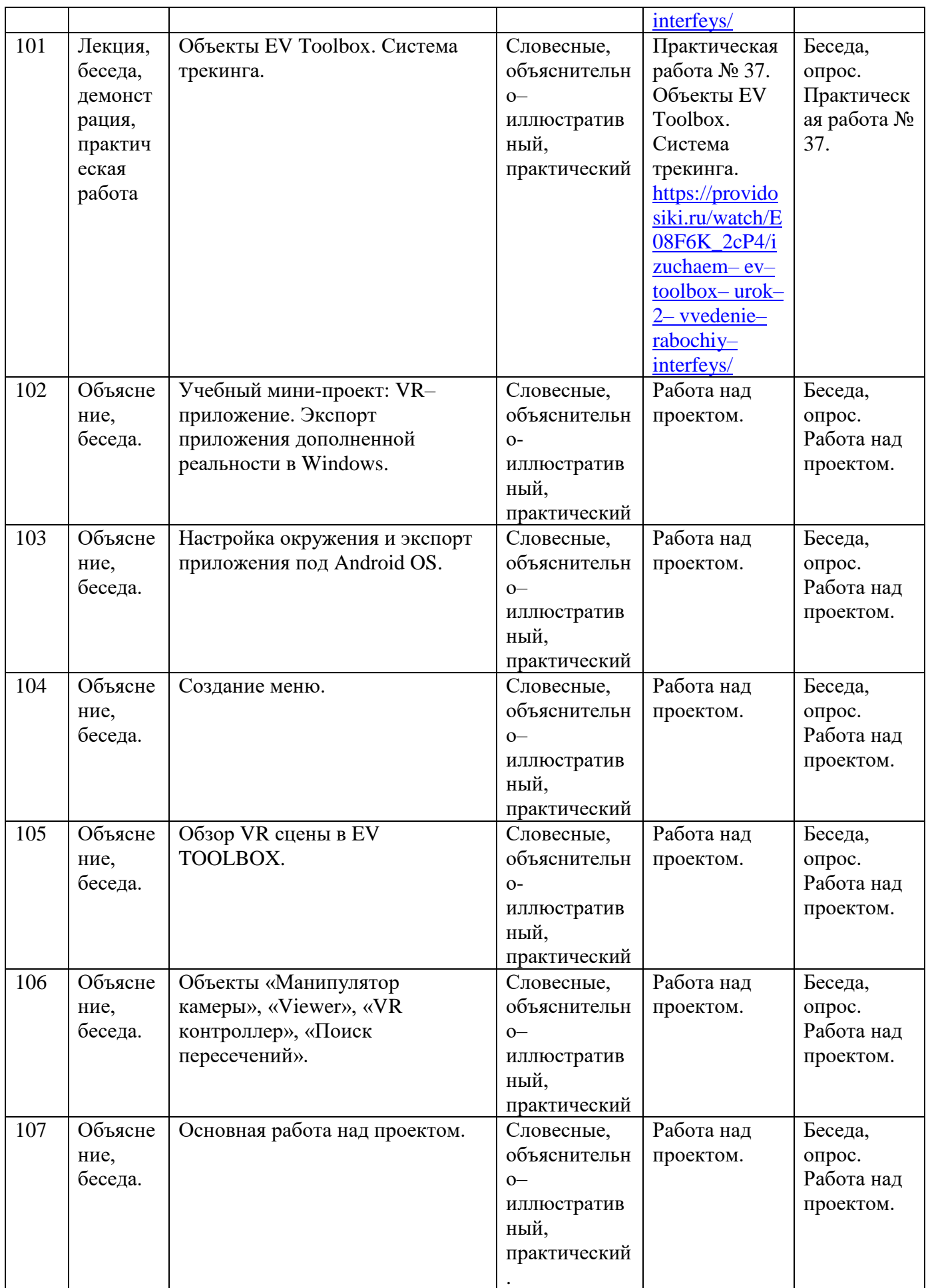

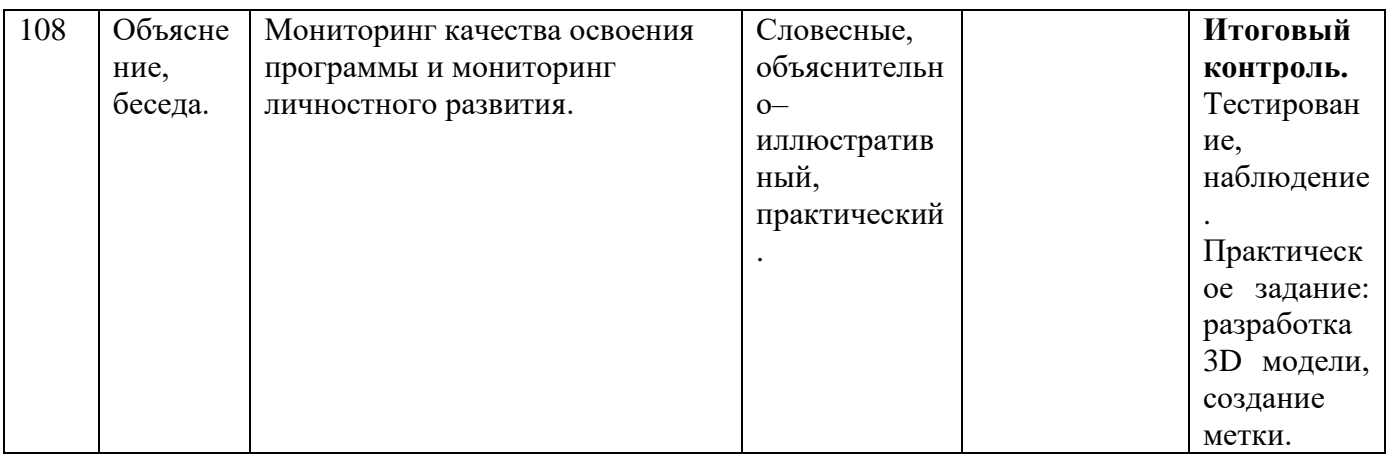

- диагностический материал: тесты для контроля ЗУН, ОУУиН;
- фото– , видео– каталоги, фотоальбомы, иллюстрации;
- раздаточный материал (практические задания, пошаговые рекомендации

для работы в программах по 3 D моделированию).

### **Материально–техническое обеспечение:**

- помещение 40 м2 кабинет робототехники для теоретических занятий и занятий практического характера;
- ученические столы 8 шт.;
- стулья 16 шт.;
- стол для педагога;
- точка доступа в интернет;

компьютеры Lenovo на базе процессора AMD FX – 7500 Radeon R7,

 $2.1$ GHz – 9 шт.:

- экран Lumien  $-1$  шт.;
- мультимедийный проектор Aser 1 шт.;
- шлем виртуальной реальности Vive  $-1$  шт.;
- контроллеры для шлема Vive  $-2$  шт.;
- графическая станция DEXP OEM 1 шт.;
- Монитор Aser  $-1$  шт.

**Кадровое обеспечение:** педагог дополнительного образования соответствующей квалификации.

### **Требования к образованию:**

Педагог должен иметь высшее или среднее специальное образование в области ИКТ технологий, либо прошедший курсы переподготовки в данной области.

Педагог должен уверенно пользоваться компьютером и устройствами для визуального погружения в виртуальную реальность. Иметь опыт работы в программах по созданию 3 D моделей. Иметь навыки в программировании на языках C++, Python,

Трудовые функции:

 организация деятельности обучающихся, направленной на освоение дополнительной общеобразовательной программы;

 организация досуговой деятельности обучающихся в процессе реализации дополнительной общеобразовательной программы;

 обеспечение взаимодействия с родителями (законными представителями) обучающихся, осваивающих дополнительную общеобразовательную программу, при решении задач обучения и воспитания;

 педагогический контроль и оценка освоения дополнительной общеобразовательной программы;

 разработка программно-методического обеспечения реализации дополнительной общеобразовательной программы.

#### **2.3. Формы аттестации**

Для оценки качества реализации программы используются разные виды контроля.

*Входной* проводится в начале реализации программы с целью определения уровня подготовленности обучающихся; проводится в форме собеседования.

*Критерии оценки:* приблизительно или точно данные ответы на вопросы собеседования.

*Текущий контроль* осуществляется посредством наблюдения за деятельностью обучающегося в процессе занятий.

*Форма проведения:* проведения устных опросов, оценки результатов практических работ;

*Критерии оценки:*

 навыки работы с техническими и программными средствами в области виртуальной и дополненной реальности;

навыки создания 3 D моделей и схем;

 отношение обучающегося к занятиям, восприятие учебного материала.

*Промежуточный контроль* уровня освоения учебного материала обучающимися проводится по окончании первого полугодия.

*Форма проведения:* тестирование, самостоятельная практическая работа.

*Критерии оценки:*

 навыки работы с техническими и программными средствами в области виртуальной и дополненной реальности;

 умение разрабатывать 3 D модели для виртуальной и дополненной реальности;

*Итоговый контроль* проводится в конце изучения программы и позволяет оценить уровень результативности.

*Используемые методы:* тестирование, самостоятельная практическая работа.

*Критерии оценки:*

знание специальных терминов и понятий;

 умение самостоятельно работать с техническими и программными средствами в области виртуальной и дополненной реальности;

знание устройства взаимодействия в виртуальной реальности;

 умение создавать несложные мультимедиа материалы для устройств виртуальной и дополненной реальности;

умение определять эффективные способы достижения результата;

 отношение обучающегося к занятиям, восприятие учебного материала, взаимоотношения в учебном коллективе.

#### **2.4. Оценочные материалы.**

#### **1. Входной контроль.** Опрос, собеседование.

#### *Что ты знаешь о виртуальной реальности.*

1. Что такое виртуальная реальность? (созданный техническими средствами мир, передаваемый человеку через его ощущения: зрение, слух, осязание и другие).

2. Что такое дополненная реальность? (инструмент добавления в обстановку реального мира виртуальных объектов).

3. Какое оборудование используется в виртуальной и дополненной реальности? (очки виртуальной реальности, шлем).

4. Приведи несколько примеров применения виртуальной реальности. (фильмы, игры, мультфильмы).

5. В какой области впервые была применена виртуальная реальность? (Кино. Большую популярность виртуальная реальность получила после фильма «Матрица»).

#### **2.Текущий контроль.**

 Практическая работа № 1 «Тестирование VR шлема в просмотре видео 3600».

— Практическая работа № 2 «Открытие готового примера, тестирование работы. Создание нового проекта».

 Практическая работа № 3 «Добавление мешов в проект. Изменение его формы, положения, размера, угла поворота. Создание модели».

 Практическая работа № 4 «Создание виртуального мира. Тестирование в шлеме виртуальной реальности».

 Практическая работа № 5 «Импорт готовых моделей. Конвертирование объектов».

 Практическая работа № 6 «Отработка навыков ориентирования в 3D пространстве. Различные способы добавления примитивов в сцену. Просмотр сцены в VR».

— Практическая работа № 7 «Добавление и редактирование объектов. Создание модели собачьей будки».

 Практическая работа № 8 «Создание базовых форм хижины их редактирование».

 Практическая работа № 9 «Создание хижины. Применение экструдирования для постройки фасада и крыши хижины».

 Практическая работа № 10 «Создание хижины. Работа с деталями сцены».

 Практическая работа № 11 «Создание хижины. Работа с разверткой. Текстурирование объектов».

— Практическая работа № 12 «Создание хижины. Работа со светом, материалами, эффектами».

Практическая работа № 13 «Анимирование проекции хижины».

 Практическая работа № 14 «Анимирование проекции хижины». Повышение качества анимации».

 Практическая работа № 15 «Создание совы. Манипуляции с кистями».

 Практическая работа № 16 «Создание шамана. Проработка скелета. Привязка к объекту».

 Практическая работа № 17 «Создание снеговика и его анимирование».

 Практическая работа № 18 «Разработка низкополигональной модели кошки. Перевод в высокополигональную».

— Практическая работа № 19 «Создание растровых изображений. Знакомство с программой GIMP».

 Практическая работа № 20 «Редактирование растровых изображений в программе GIMP»

 Практическая работа № 21 «Создания минимального освещения сцены, установки и настройки виртуальной камеры. Рендер изображения и видео».

Практическая работа № 22 «Создание нового проекта».

 Практическая работа № 23 «Создание пейзажа. Анимирование прыгающего мяча».

— Практическая работа № 24 «Создание имитации движения автомобиля. Движение заднего фона относительно автомобиля».

— Практическая работа № 25 «Отрисовка персонажа червяка на лугу. Построение костей. Анимирование при помощи инструмента "Управление костями" ».

 Практическая работа № 26 «Создание собственного маркера, загрузка библиотеки в игровой движок Unity Personal. Тестирование в VR шлеме».

 Практическая работа № 27 «Создание нового проекта. Загрузка маркеров. Тестирование в VR шлеме».

Практическая работа № 28 «Работа в Viforia».

— Практическая работа № 29 «Импорт модели с правильной ориентацией».

— Практическая работа № 30 «Открытие готового проекта. Анализ. Создание файла нового проекта. Тестирование в VR шлеме».

 Практическая работа № 31 «Работа в EV Toolbox Standard. Добавление объектов».

— Практическая работа  $\mathcal{N}_2$  32 «Работа в EV Toolbox Standard. Создание меток. Работа в ZooBurst. Тестирование в VR шлеме».

 Практическая работа № 34 «Разработка сценария (логики) проекта. Его реализация».

Практическая работа № 35 «Усложнение проекта».

Практическая работа № 36 «Работа со счетчиком».

 Практическая работа № 37 «Работа с индикатором. Работа с меткой».

# 3. **Промежуточный контроль.**

Тест на усвоение полученных знаний за 1 полугодие. Практическое задание: «Создание низкополигональной 3 D модели».

*Контрольные вопросы для проведения тестирования.*

# **1. Что из перечисленного относится к характеристикам виртуальной реальности?**

a) виртуальные элементы встраиваются в реальный мир

b) виртуальные элементы накладываются на реальный мир

c) стереоскопический эффект со стереопарой

d) полное погружение в виртуальный мир

## **2. В каких из этих областей может применяться виртуальная**

### **реальность?**

### a) развлечения

- b) металлургия
- c) образование
- d) медицина
- e) все ответы верны

# **3. Что из данных физических действий сейчас пока невозможно при**

## **использовании шлемов виртуальной реальности?**

- a) ходить
- b) подпрыгнуть
- c) кувыркаться
- d) присесть

# **4. Какие типы подключений шлемов виртуальной реальности сейчас**

## **используют?**

a) устройство одевается как очки

- b) устройство воздействует на сознание во время сна
- c) устройство надевается на голову как шлем
- d) устройство подключается напрямую в мозг с помощью кабеля

## **5. В каком году впервые был введен термин «augmented reality»:**

- a) 1997
- b) 1990
- c) 2002
- d) 1984

### **6. Что из нижеперечисленного пока нельзя делать в VR?**

- a. Перемещаться в пространстве
- b. Брать предметы и с их помощью что-нибудь делать
- c. Телепортироваться из одной точки VR– мира в другую
- d. Взаимодействовать с другими людьми
- e. Можно делать все перечисленное
- **7. Аватар — это …**
- a) герой фантастического мира
- b) изображение или образ пользователя в виртуальном мире.
- c) свое виртуальное фото в интернете.

**8. Раздел компьютерной графики, охватывающий алгоритмы и программное обеспечение для оперирования объектами в трехмерном пространстве – это:**

- a) векторная графика;
- b) трехмерная графика;
- c) растровая графика;
- d) фрактальная графика.

**9. Набор объектов, источников света и камер, размещенных в виртуальном пространстве, а также описание фона, атмосферы и других атрибутов в 3D – графике называется:**

a) полигоном;

b) сеткой;

- c) сценой;
- d) каркасом.

### **10. Практическая часть.**

Следуя образцам на рисунке необходимо построить модель и наложить на нее текстуру, в программе Blender 3 D:

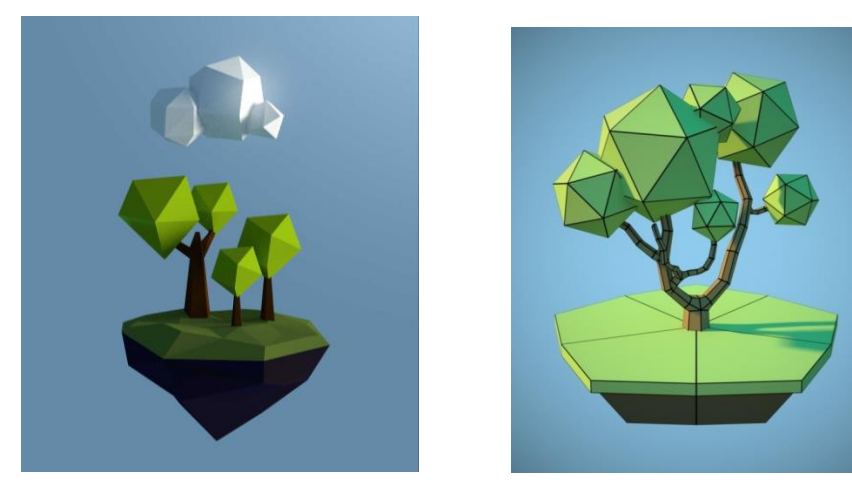

**4. Итоговый контроль.**

**Тест на усвоение полученных знаний за учебный год. Практическое задание: «Импорт 3D модели в программу** EV Toolbox Standard». Создание метки.

### **Итоговая аттестация.**

### **«Основы виртуального проектирования и моделирования».**

**1. Какой из ответов описывает технологию AR/MR дополненную/смешанную реальность?**

o Вы навели камеру телефона на QR– код, приложение считало информацию и само открыло нужную ссылку в браузере.

o Вы скачали приложение, навели камеру телефона на ступню и можете без похода в магазин понять, как разные ботинки будут смотреться на ноге.

o Вы прикрепили датчики к стоящему посреди комнаты стулу, скачали приложение, надели специальные очки — и теперь можете видеть стул среди 3D– объектов.

### **2. Что такое низкополигональная модель?**

- o Это 3D– объект, который имеет упрощенную графику.
- o Это 3D– объект, который имеет только 3 степени свободы.

## **3. Что такое движок?**

- o Программа, в которой собираются игровые и VR– проекты.
- o Онлайн– магазин, в котором можно купить готовые 3D– объекты и другие компоненты для VR– проекта.

## **4. Blender – это**

- o пакет для создания трёхмерной компьютерной графики, анимации и интерактивных приложений.
- o графический редактор.
- o текстовый редактор.
- o программная среда для объектно-ориентированного программирования.

## **5. Рендер является**

- o графическим редактором.
- o графическим отображением 3D сцены или объекта.
- o источником света.
- o отображением осей координат.

## **6. Чтобы выделить несколько объектов:**

o щёлкать по ним по очереди правой кнопкой мыши при зажатой клавише Shift.

o щёлкать по ним по очереди левой кнопкой мыши при зажатой клавише Shift.

o щёлкать по ним по очереди левой кнопкой мыши при зажатой клавише Alt.

o обвести вокруг объектов мышью.

## **7. Клавиша 'E' служит для выполнения**

- o вращения выделенных объектов или вершин.
- o масштабирования выделенных объектов или вершин.
- o перемещения выделенных объектов или вершин.

o экструдирования (вытягивания) выделенных вершин в режиме редактирования.

#### **8. К мешу– объектам относятся**

- o куб, сфера, окружность, плоскость.
- o цилиндр, кольцо, отрезок, вектор.
- o цилиндр, конус, додекаэдр, параллелограмм.
- o куб, сфера, прямоугольник, плоскость.

### **9. Какое из устройств выдаст лучшую графику?**

- o Шлем для ПК.
- o Автономный шлем.
- o Шлемы для мобильных телефонов.

**10. Вы пришли на выставку, где производитель мороженого проводит маркетинговую акцию для детей: они попадают в волшебную страну и смотрят увлекательный видеорассказ о том, как изготавливается крем– брюле и другие холодные десерты.**

Можно ли использовать в ходе такой акции шлем для мобильного телефона?

- o Да, можно.
- o Нет, нельзя.

11. Выберите из папки «3 D модели» понравившуюся. Произведите импорт модели в программу EV Toolbox Standard. Создайте метку для модели.

### **2.5. Список литературы для педагога.**

#### **Нормативные документы:**

1. Концепция развития дополнительного образования детей, утвержденная распоряжением Правительства Российской Федерации от 31.03. 2022 г. №678-р «Об утверждении Концепции развития дополнительного образования детей».

2. Методические рекомендации по разработке и реализации дополнительных общеобразовательных программ / Голубева С.А., Лантухова И.А. – Благовещенск: Изд-во ГАУ ДПО «АмИРО», 2022. – 111 с.

3. Постановление главного государственного врача Российской Федерации об утверждении санитарных правил С.П.2.4.3648-20 «Санитарноэпидемиологические требования к организации воспитания и обучения, отдыха и оздоровления детей и молодежи» от 28.09.2020 №28.

4. Постановление Главного государственного санитарного врача РФ от 28.01.2021 № 2 «Об утверждении санитарных правил и норм СанПиН 1.2.3685- 21 «Гигиенические нормативы и требования к обеспечению

5. безопасности и (или) безвредности для человека факторов среды обитания» (разд.VI. Гигиенические нормативы по устройству, содержанию и режиму работы организаций воспитания и обучения, отдыха и оздоровления детей и молодежи»);

6. Приказ Минпросвещения РФ от 30.09.2020 г. № 533 «О внесении изменений в Порядок организации и осуществления образовательной деятельности по ДОП».

7. Федеральный Закон от 29.12.2012г. № 273-ФЗ «Об образовании в Российской Федерации» (далее – ФЗ 273) (ред. от 02.07.2021).

#### **Методические документы:**

1. Афанасьев В.О. Развитие модели формирования бинокулярного изображения виртуальной 3D – среды. Программные продукты и системы. Гл. ред. м.– нар. Журнала «Проблемы теории и практики управления», Тверь, 4, 2004. с.25– 30.

2. Виртуальная и дополненная реальность– 2016: состояние и перспективы / Сборник научно – методических материалов, тезисов и статей конференции. Под общей редакцией д.т.н., проф. Д.И. Попова. – М.: Изд– во ГПБОУ МГОК, 2016. – 386 с.

3. Горелик А. Г.: Самоучитель 3ds Max 2012. — СПб.: БХВ– Петербург,  $2012 - 544$  c.

4. Гришкун А.В. Терминологические особенности изучения технологии дополненной реальности при обучении информатике // Вестник Московского

городского педагогического университета. Серия «Информатика и информатизация образования». 2016. № 4 (38). С. 93– 100.

5. Джонатан Линовес: Виртуальная реальность в Unity. / Пер. с англ. Рагимов Р. Н. – М.: ДМК Пресс, 2016. – 316 с.

6. Лавина Т. А., Роберт И. В. Толковый словарь терминов понятийного аппарата информатизации образования. М., 2006. 180 с.

7. Носов Н. А. Словарь виртуальных терминов // Труды лаборатории виртуалистики. Выпуск 7, Труды Центра профориентации. Москва: Изд– во «Путь», 2010. 69 с.

8. Ольга Миловская: 3ds Max 2016. Дизайн интерьеров и архитектуры. – Питер. 2016.– 368 с.

9. Прахов А.А. Самоучитель Blender 2.7. — СПб.: БХВ– Петербугр, 2016. — 400 с.

10. Тимофеев С. 3ds Max 2014. БХВ–Петербург, 2014. – 512 с.

#### **Литература для детей и родителей**

1. Джонатан Линовес Виртуальная реальность в Unity. / Пер. с англ. Рагимов Р. Н. – М.: ДМК Пресс, 2016. – 316 с.

2. Прахов А.А. Самоучитель Blender 2.7. — СПб.: БХВ– Петербугр,2016. — 400 с.

3. Тимофеев С. 3ds Max 2014. БХВ–Петербург, 2014. – 512 с.

#### **Интернет– ресурсы**

1. Видеомонтаж в Blender [Электронный ресурс] // URL: [https://youtu.be/uH8TPj\\_aU1s?list=PLIslLynlEN69GFSy8Yj8p7XbbXprlW](https://youtu.be/uH8TPj_aU1s?list=PLIslLynlEN69GFSy8Yj8p7XbbXprlWrx2) [rx2](https://youtu.be/uH8TPj_aU1s?list=PLIslLynlEN69GFSy8Yj8p7XbbXprlWrx2)

2. Интерактивный музей для детей «Моя будущая профессия» ([б.г.]) // ARProduction. URL: http://arproduction.ru / cases / museum /

3. Львов М. (2016) Виртуальная реальность становится реальной // Mediavision.

URL: http://mediavision– mag.ru/uploads/08– 2016/48\_49\_Mediavision\_08\_2016.pdf

4. Gimp для фотографа [Электронный ресурс] //URL: [http://rus–](about:blank) linux.net/MyLDP/BOOKS/Gimp– fotografu.pdf

# **2.6. Рабочая программа организации воспитательной работы Цели и задачи воспитания обучающихся.**

Целью воспитательной программы является формирование и развитие творческих способностей детей, удовлетворение их индивидуальных потребностей в интеллектуальном, нравственном и физическом совершенствовании, формирование культуры здорового и безопасного образа жизни, укрепление здоровья, организация их свободного времени.

Основными задачами воспитательной программы являются:

 изучение интересов и потребностей обучающихся в дополнительном образовании детей;

 обеспечение гарантий права ребенка на получение дополнительного образования по общеразвивающим программам;

 обеспечение необходимых условий для личностного, духовнонравственного, трудового развития и воспитания обучающихся;

 формирование условий для создания единого образовательного пространства;

 формирование и развитие творческих способностей, обучающихся;

 формирование общей культуры личности обучающихся, их социализации и адаптации к жизни в обществе;

 формирование культуры здорового образа жизни, укрепление здоровья обучающихся;

 создание максимальных условий для освоения обучающимися духовных и культурных ценностей, воспитания уважения к истории и культуре своего народа;

 $\overline{5}$ 

 способствовать удовлетворению потребности в самоутверждении и признании, создание каждому «ситуации успеха».

# **Формы и направления воспитательной деятельности. Формы:**

- традиционные: классный час, этическая беседа;
- дискуссионные: диспут;

 национально-обрядовые: народные праздники, посиделки, народные забавы;

- телевизионные: просмотр патриотических фильмов, видероликов;
- коллективно творческие дела: эстафеты, игровые программы,

#### акции;

### **Направления воспитания:**

- гражданское воспитание;
- патриотическое воспитание;
- духовно-нравственное воспитание;
- эстетическое воспитание;
- трудовое воспитание;
- экологическое воспитание;
- воспитание ценностей научного познания.

### **Целевые ориентиры результатов воспитания.**

### **1. Гражданско-патриотическое воспитание:**

-знающий и любящий свою малую родину, свой край, имеющий представление о Родине — России, её территории, расположении;

-сознающий принадлежность к своему народу и к общности граждан России, проявляющий уважение к своему и другим народа;

-понимающий свою сопричастность к прошлому, настоящему и будущему родного края, своей Родины — России, Российского государства;

-понимающий значение гражданских символов (государственная

символика России, своего региона), праздников, мест почитания героев и защитников Отечества, проявляющий к ним уважение;

-имеющий первоначальные представления о правах и ответственности человека в обществе, гражданских правах и обязанностях;

-принимающий участие в жизни класса, общеобразовательной организации, в доступной по возрасту социально значимой деятельности.

#### **2. Духовно-нравственное воспитание:**

-уважающий духовно-нравственную культуру своей семьи, своего народа, семейные ценности с учётом национальной, религиозной принадлежности;

-сознающий ценность каждой человеческой жизни, признающий индивидуальность и достоинство каждого человека;

-доброжелательный, проявляющий сопереживание, готовность оказывать помощь, выражающий неприятие поведения, причиняющего физический и моральный вред другим людям, уважающий старших;

-умеющий оценивать поступки с позиции их соответствия нравственным нормам, осознающий ответственность за свои поступки;

-владеющий представлениями о многообразии языкового и культурного пространства России, имеющий первоначальные навыки общения с людьми разных народов, вероисповеданий;

-сознающий нравственную и эстетическую ценность литературы, родного языка, русского языка, проявляющий интерес к чтению.

#### **3. Эстетическое воспитание:**

-способный воспринимать и чувствовать прекрасное в быту, природе, искусстве, творчестве людей;

-проявляющий интерес и уважение к отечественной и мировой художественной культуре;

-проявляющий стремление к самовыражению в разных видах художественной деятельности, искусстве.

# **4. Физическое воспитание, формирование культуры здоровья и эмоционального благополучия:**

-бережно относящийся к физическому здоровью, соблюдающий основные правила здорового и безопасного для себя и других людей образа жизни, в том числе в информационной среде;

-владеющий основными навыками личной и общественной гигиены, безопасного поведения в быту, природе, обществе;

-ориентированный на физическое развитие с учётом возможностей здоровья, занятия физкультурой и спортом;

-сознающий и принимающий свою половую принадлежность, соответствующие ей психофизические и поведенческие особенности с учётом возраста.

#### **5. Трудовое воспитание:**

-сознающий ценность труда в жизни человека, семьи, общества;

-проявляющий уважение к труду, людям труда, бережное отношение к результатам труда, ответственное потребление;

-проявляющий интерес к разным профессиям;

-участвующий в различных видах доступного по возрасту труда, трудовой деятельности.

#### **6. Экологическое воспитание:**

-понимающий ценность природы, зависимость жизни людей от природы, влияние людей на природу, окружающую среду;

-проявляющий любовь и бережное отношение к природе, неприятие действий, приносящих вред природе, особенно живым существам;

-выражающий готовность в своей деятельности придерживаться

экологических норм.

### **7. Ценности научного познания:**

-выражающий познавательные интересы, активность, любознательность и самостоятельность в познании, интерес и уважение к научным знаниям, науке;

-обладающий первоначальными представлениями о природных и социальных объектах, многообразии объектов и явлений природы, связи живой и неживой природы, о науке, научном знании;

-имеющий первоначальные навыки наблюдений, систематизации и осмысления опыта в естественнонаучной и гуманитарной областях знания.

> Календарный план воспитательной работы. «Основы виртуального проектирования и моделирования».

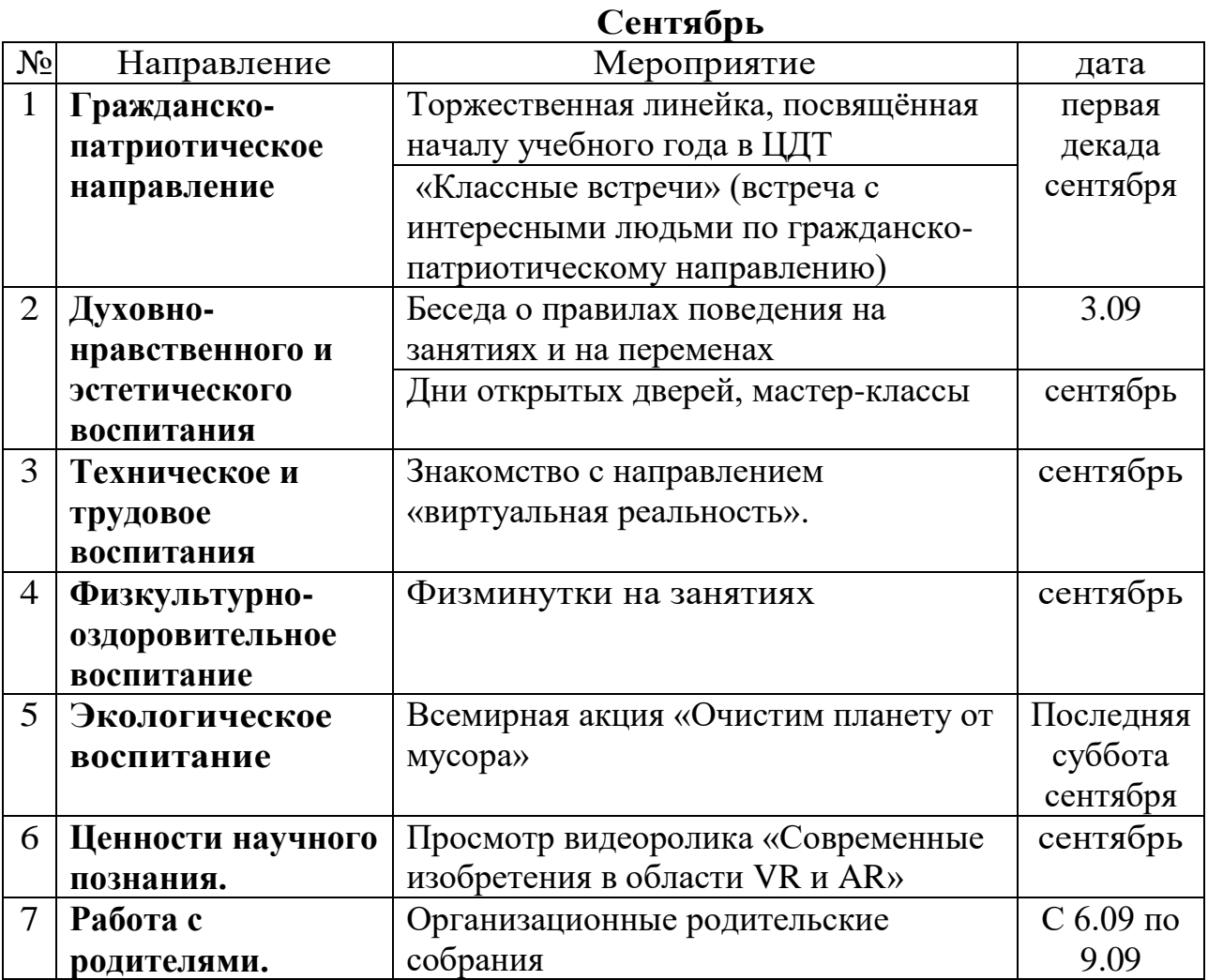

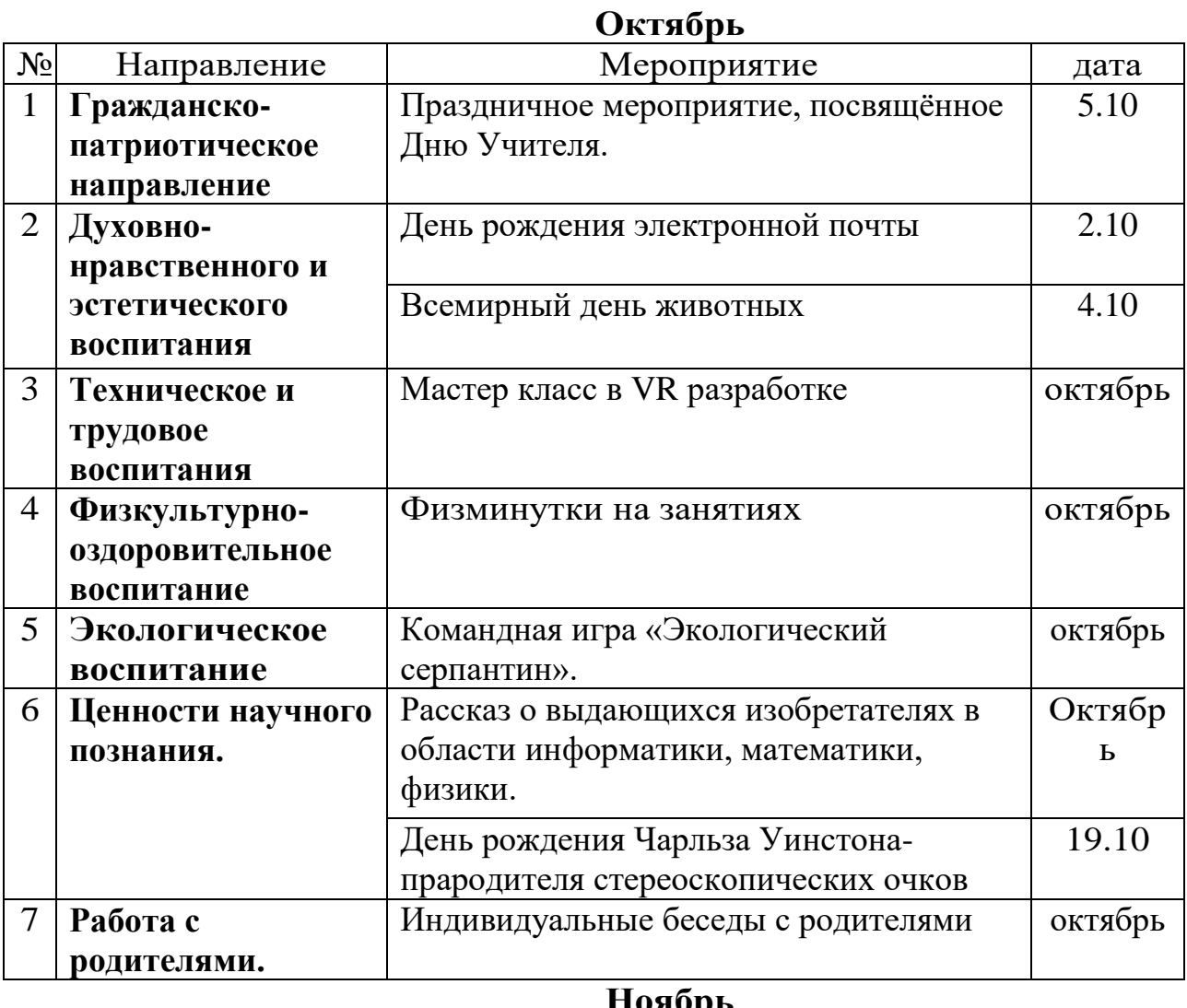

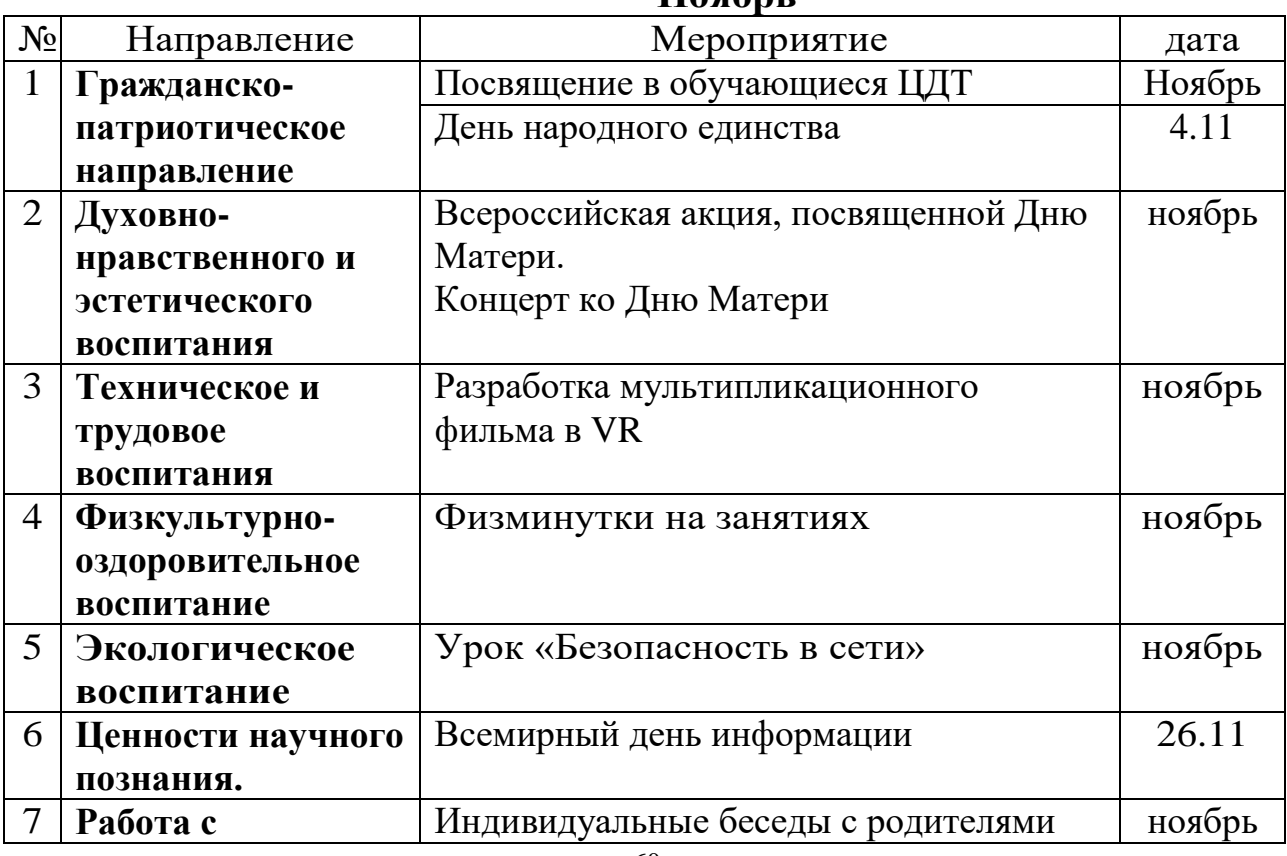

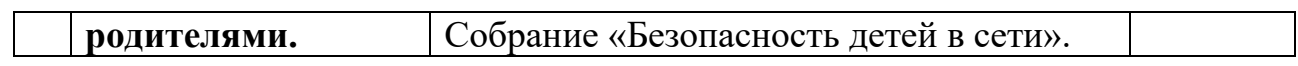

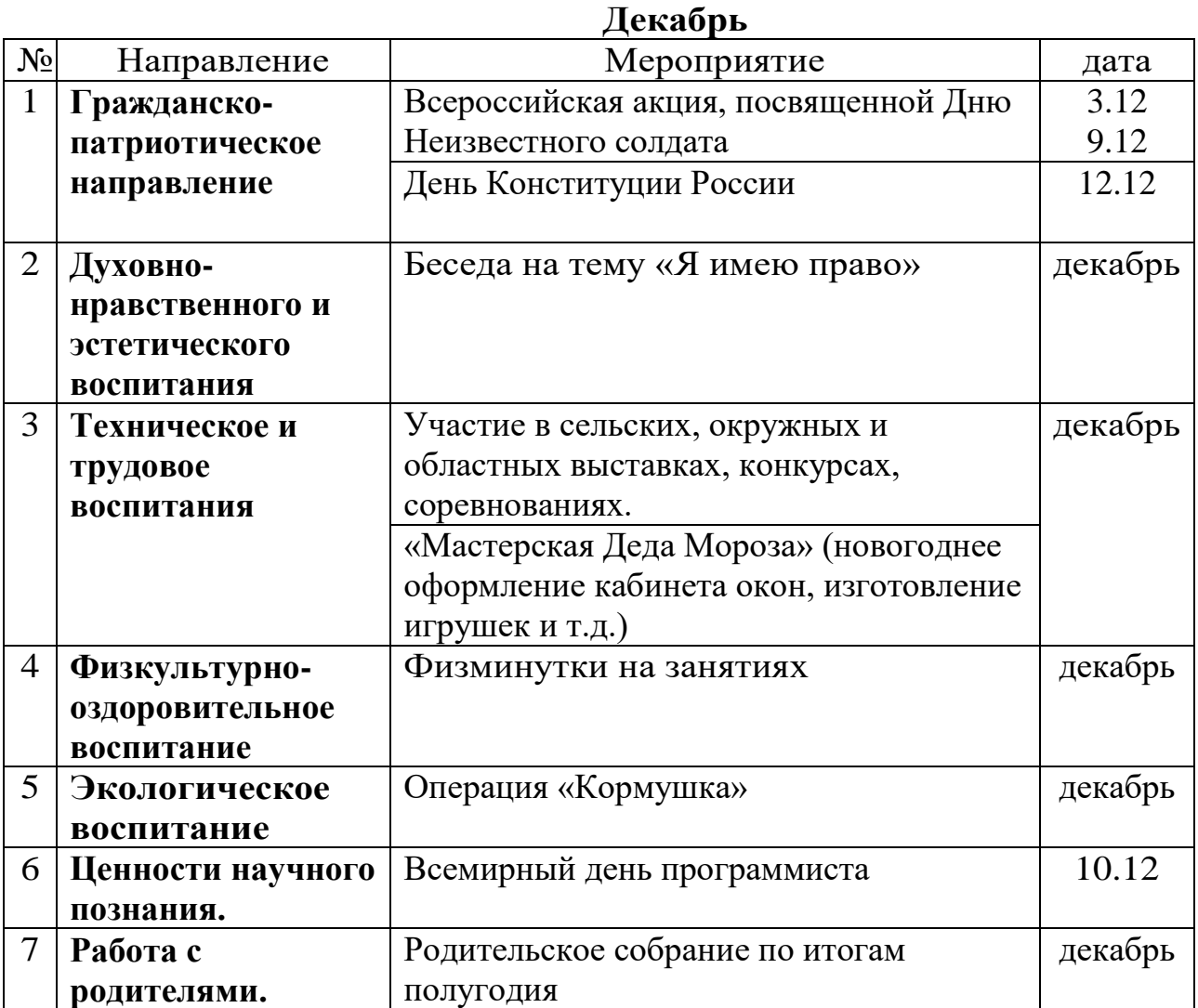

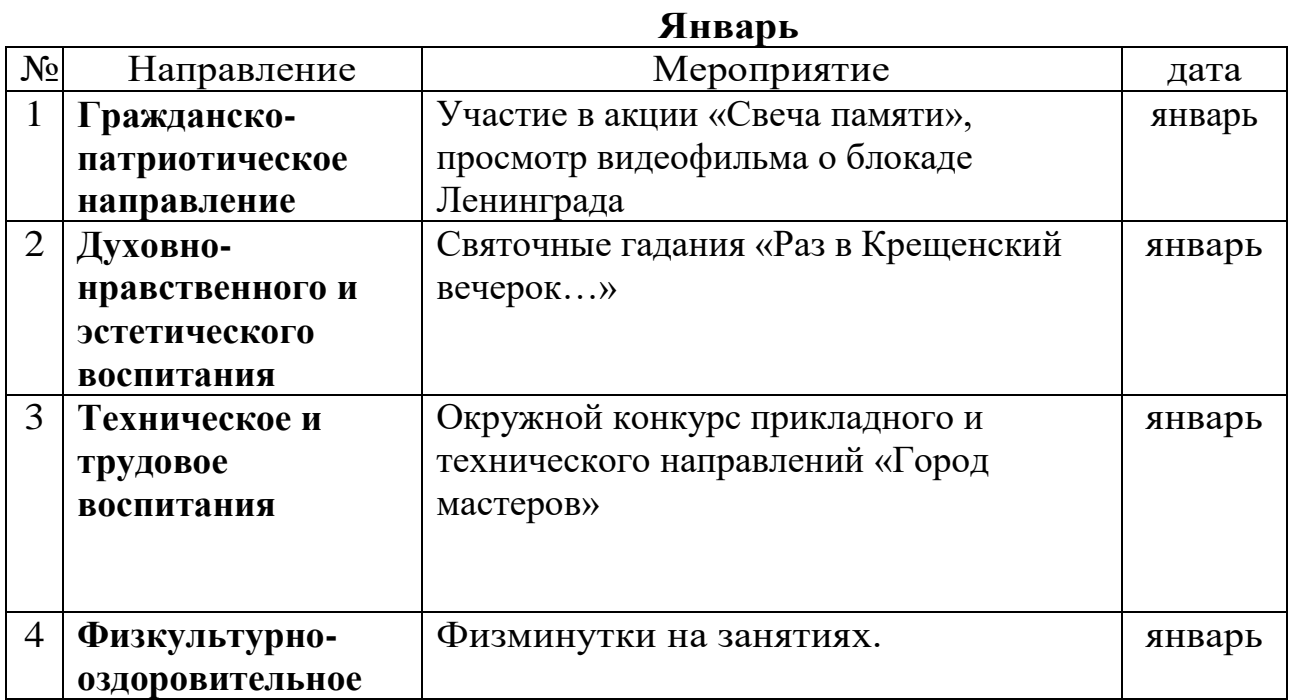

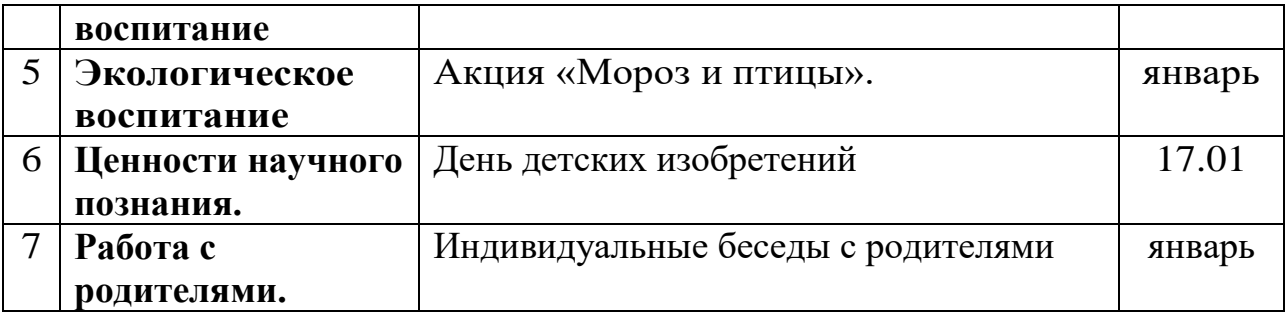

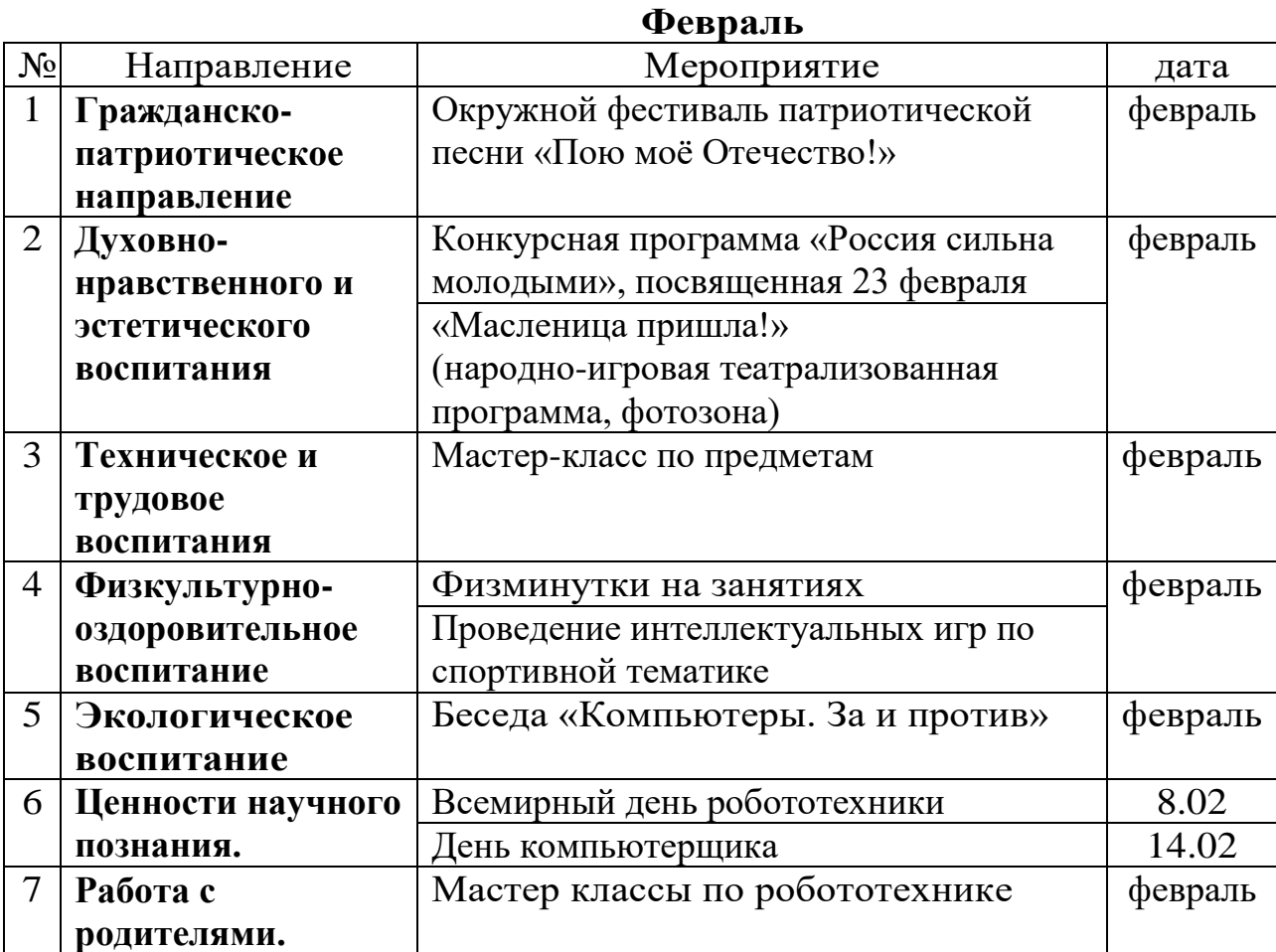

### **Март**

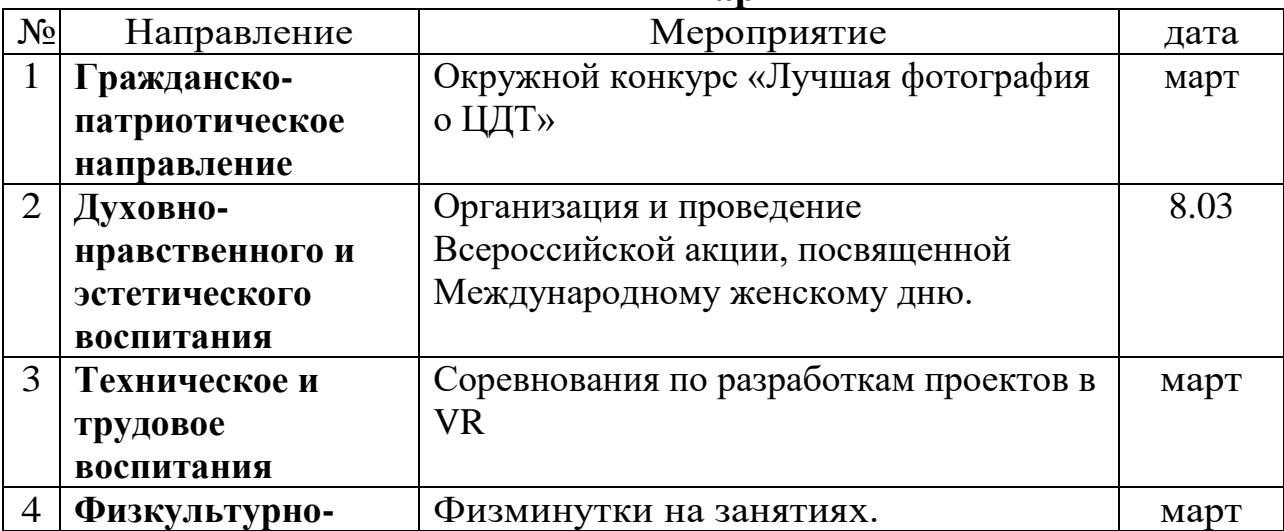

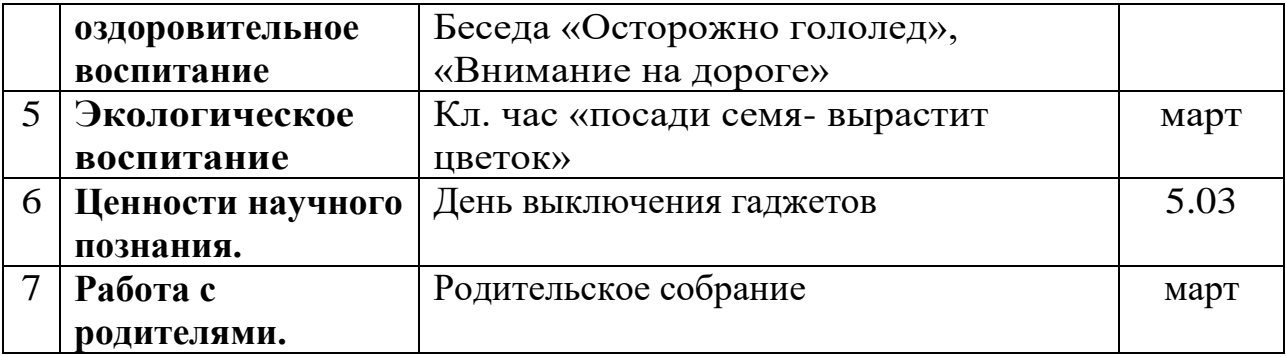

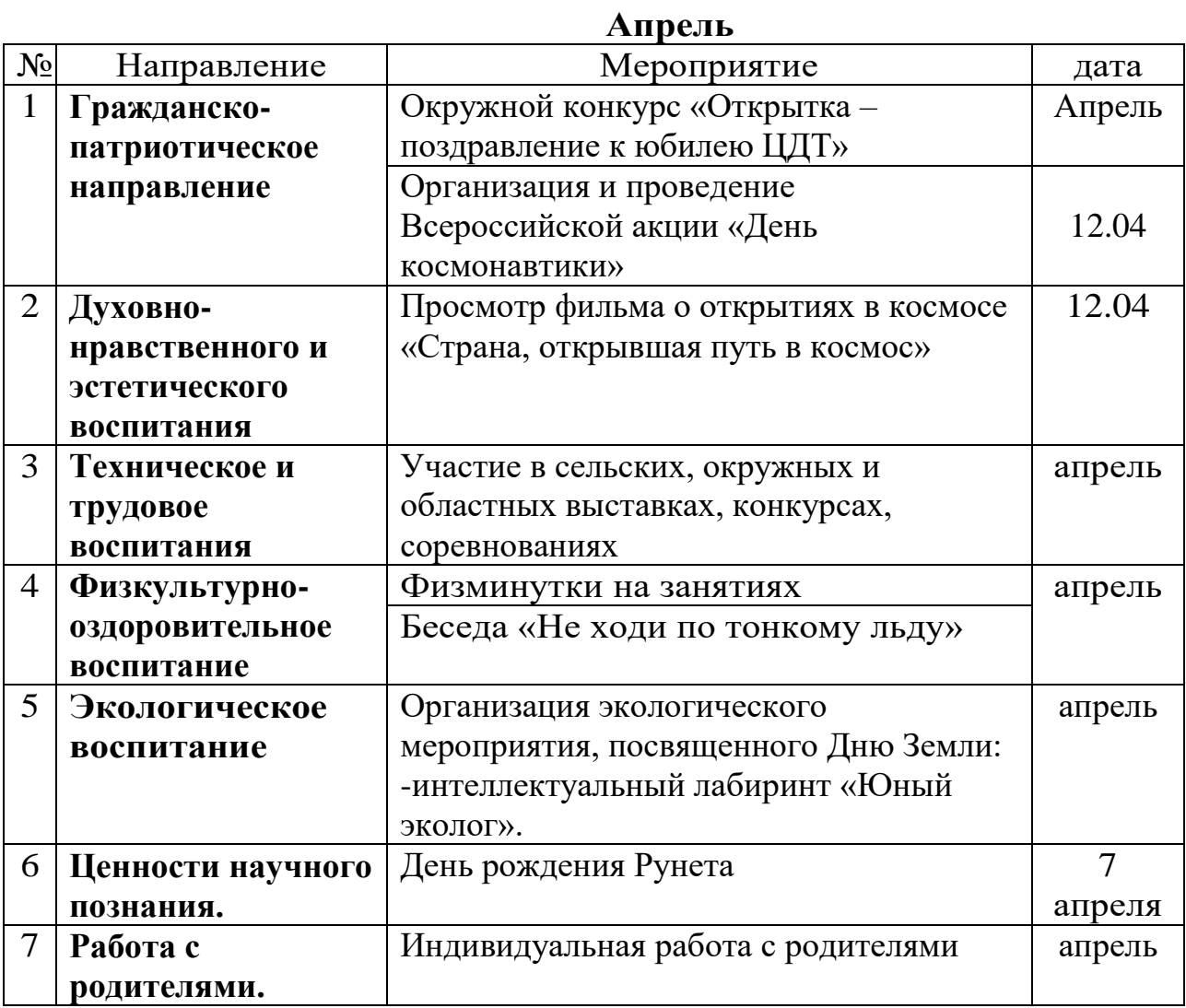

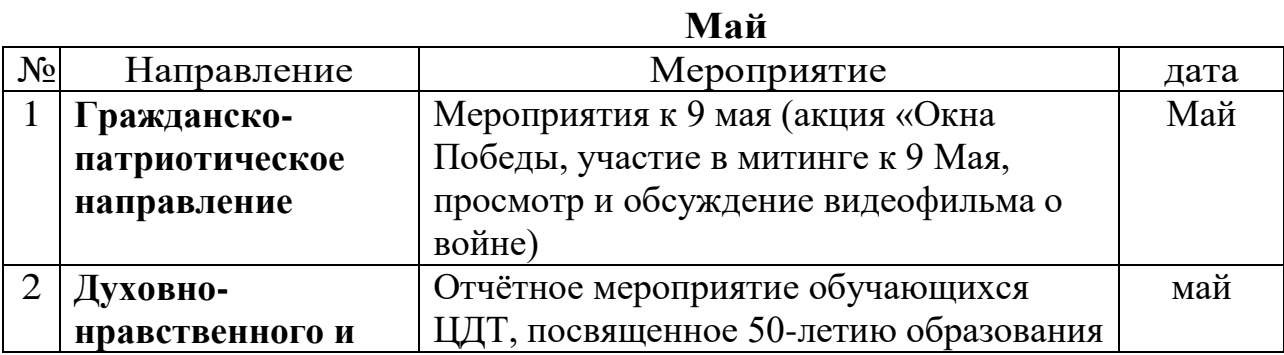

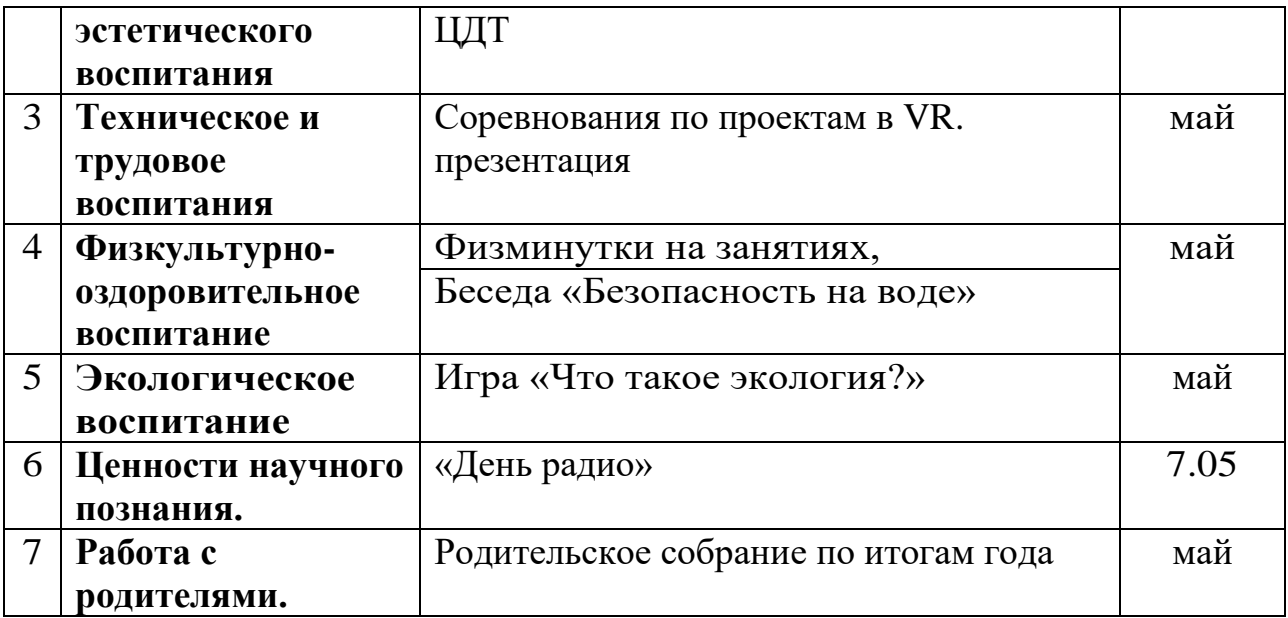